МИНИСТЕРСТВО НАУКИ И ВЫСШЕГО ОБРАЗОВАНИЯ РОССИЙСКОЙ ФЕДЕРАЦИИ федеральное государственное бюджетное образовательное учреждение высшего образования «Тольяттинский государственный университет»

> Институт машиностроения (наименования института полностью)

Кафедра «Промышленная электроника» (наименование)

13.03.02 Электроэнергетика и электротехника (код и наименование направления подготовки, специальности)

Интеллектуальные энергетические системы (направленность (профиль) / специализация)

# **ВЫПУСКНАЯ КВАЛИФИКАЦИОННАЯ РАБОТА (БАКАЛАВРСКАЯ РАБОТА)**

на тему СТЕНД ДЛЯ СНЯТИЯ ВАХ ДВУХВЫВОДНЫХ ЭЛЕМЕНТОВ

Студент Б.Н. Бегимкулов

Руководитель к.т.н., доцент А.В. Прядилов

(ученая степень, звание, И.О. Фамилия)

(И.О. Фамилия) (личная подпись)

Тольятти 2021

### **Аннотация**

Объем 57 с., 22 рис., 16 табл., 21 источников ВАХ, ВОЛЬТ-АМПЕРНАЯ ХАРАКТЕРИСТИКА, ХАРАКТЕРИО-ГРАФ.

Объектом исследования является cтенд для снятия ВАХ двухвыводных элементов.

Цель работы: разработка стенда для снятия ВАХ двухвыводных элементов.

Задачи работы:

1. Обзор состояния вопроса

2. Анализ исходных данных и существующих решений

3. Разработка и расчёт схемы подачи сигнала

4. Разработка и расчёт схемы считывания отклика

5. Разработка компьютерной программы

6. Разводка печатной платы

Данные задачи решены в 4 главах работы.

Степень внедрения: теоретически рассчитаны параметры системы, разработаны схемы и выбраны элементы, написана программа.

В данной работе происходит разработка стенда для снятия ВАХ двухвыводных элементов. Выполнены обзор состояния вопроса, анализ исходных данных и существующих решений, разработка и расчёт схемы подачи сигнала и схемы считывания отклика, разработана компьютерная программ и разведена печатная плата.

Областью применения данной работы являются испытательные лаборатории и учебные заведения, изучающие работу электронных схем.

Актуальность разработки стенда заключается в возможности проведения на кафедре Промышленной электроники лабораторных работ по быстрому снятию вольт-амперных характеристик двухвыводных элементов.

### **Abstract**

The title of the graduation work is The test bench for the IAC of two-output elements.

The senior paper consists of an introduction, 4 parts, a conclusion, 23 figures, 15 tables, list of references including 6 foreign sources and the graphic part on 6 A1 sheets.

The object of research is a test bench for the IAC of two-output elements.

The aim of the graduation work is to develop a laboratory bench for research of volt-ampere characteristics of two-outlet elements.

The key issues of the work are analysis of source data and existing solutions; development and calculation of the signal supply scheme; development and calculation of the response reading scheme; development of a computer program; circuit board wiring.

The results of the work show clearly that they can be applied in testing laboratories and educational institutions that study the operation of electronic circuits.

In conclusion we'd like to stress that the system parameters are theoretically calculated, the schemes are developed, the elements are selected and the program is written.

The relevance of the bench development is the possibility of carrying out laboratory work on the rapid removal of the volt-ampere characteristics of three-wire elements (devices) at the Department of Industrial Electronics.

This work is of interest to readers involved in electronics.

# **Содержание**

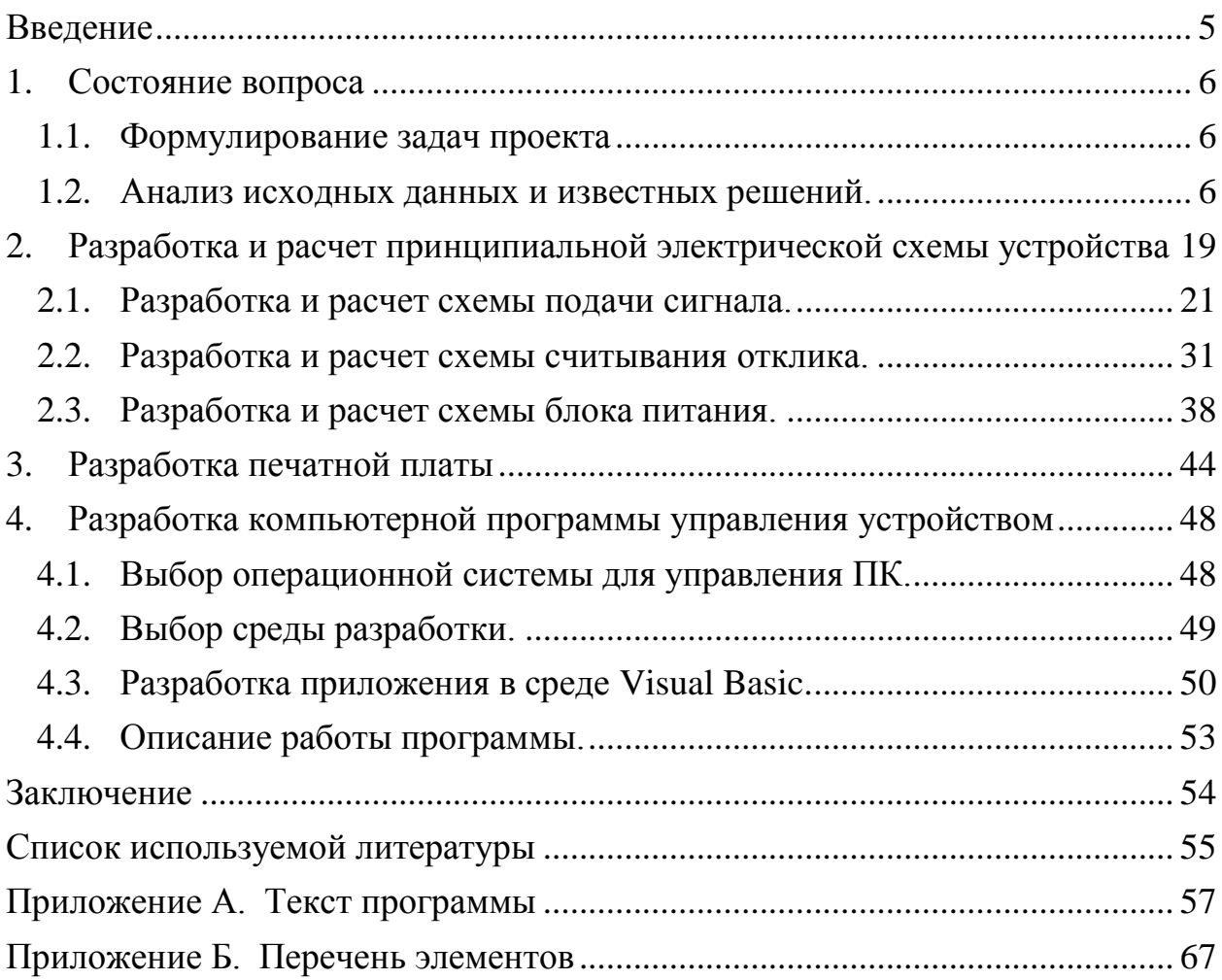

#### Введение

<span id="page-4-0"></span>Одной из характерных особенностей развития науки и техники нашего века является развитие электроники. Без электронных устройств сегодня не может существовать ни одна отрасль промышленности, транспорта, связи. Достижения в области электронной техники влияют не только на экономическое развитие нашего общества, но и на социальные процессы, распределение рабочей силы, образование.

Очень часто при создании электронных систем, при анализе их работы, а также при анализе работы отдельных компонентов этих систем возникает необходимость в практическом снятии различных зависимостей одних параметров от других входящий в систему приборов. Одним из распространенных видов подобных зависимостей являются вольт-амперные характеристики (ВАХ) прибора. Как правило, характеристики, подобные ВАХ, измеряются посредством снятия экспериментальных точек и построения аппроксимирующей линии. Процесс этот представляется весьма долгим. В связи с этим возникает необходимость автоматизации процесса снятия экспериментальных точек и построения ВАХ.

На данный момент существует множество средств автоматизации проведения подобного рода измерительных работ. Это и различные вольтметры с возможностью снятия ВАХ, и специальные измерительные комплексы, задачей которых является снятие как статических, так и динамических характеристик, и так называемые виртуальные измерители ВАХ. Естественно, что измерение ВАХ в подобных устройствах является лишь одной из функций, и, как правило, данные комплексы имеют значительную цену. Ввиду данных обстоятельств появляется необходимость в устройстве, которое позволяло бы снимать ВАХ электронных приборов и вместе с тем имело бы приемлемую цену и массогабаритные показатели. В связи с этим, данная ВКР посвящена разработка измерительного комплекса для обеспечения автоматизации построения вольт-амперных характеристик двухвыводных электроприборов.

### <span id="page-5-0"></span>**1. Состояние вопроса**

#### **1.1. Формулирование задач проекта**

<span id="page-5-1"></span>Цель работы: разработка стенда для снятия ВАХ двухвыводных элементов.

В связи с этим необходимо разделить поставленную задачу на ряд более мелких подзадач. Данных подход призван структурировать и оптимизировать процесс разработки электронного устройства.

Можно выделить следующие аспекты разработки измерительного комплекса:

1) выбор интерфейса сопряжения разрабатываемого устройства с ПЭВМ;

2) разработка схемы считывания сигнала с ПЭВМ;

3) разработка схемы подачи сигнала на испытуемый электроприбор;

4) разработка схемы отклика;

5) разработка схемы подачи сигнала в ПЭВМ;

6) разработка схемы блока питания разрабатываемого устройства;

7) разработка программы обработки считанных с устройства данных;

8) разработка конструкции устройства.

#### **1.2. Анализ исходных данных и известных решений.**

<span id="page-5-2"></span>В последнее время развитие микроэлектронной и микропроцессорной техники достигло весьма существенных показателей. В связи с этим в различных сферах деятельности все чаще применяются персональные компьютеры (ПК) или ПЭВМ. Однако, при современных темпах развития электронной техники ПК, которые еще 5-6 лет назад были передовыми с точки зрения примененных в них технологий, на сегодняшний день становятся морально устаревшими. Применение ПК для решения поставленной задачи представляется весьма удобным. Кроме того, использование компьютеров 5-6 летней давности является еще и выгодным с экономической точки зрения.

Рассмотрим возможности, которые предоставляет нам применение персонального компьютера.

#### 1.2.1. Порт параллельного интерфейса.

Параллельный порт [1] - неотъемлемая черта персонального компьютера, присущая как самым первым реализациям IBM PC, так и современным решениям. Достоинство параллельного интерфейса - способ управления, когда передаваемый поток информации контролируется с помощью управляющих сигналов. Это позволяет создать широкий спектр устройств разнообразного назначения с унифицированным аппаратным интерфейсом и уникальным программным обеспечением.

Основными устройствами, подключаемыми к параллельному порту, были принтеры построчной печати. Это послужило причиной того, что порт получил название «LPT» (Line PrinTer — построчный принтер). Другое название «Centronics» для параллельного порта дал один из разработчиков разъема - корпорация Centronics Data Computer (CDC).

Понятие Centronics относится как к 36-контактному разъему, устанавливаемому на принтерах, так и к набору сигналов и протоколувзаимодействия.

Традиционный LPT-порт является однонаправленным портом, на базе которого программно реализуется протокол обмена Centronics.

Таблица 1. показывает назначение выводов D-образного 25-контактного разъёма и 36-контактного разъёма Centronics. Первый обычно используется для параллельного порта компьютера, в то время как разъём Centronics обычно применяется на принтерах.

 $\overline{7}$ 

Таблица 1. - Назначение выводов разъемов параллельного интерфейса

| № вывода           | № вывода     |                    |             |            |
|--------------------|--------------|--------------------|-------------|------------|
| <b>D-образного</b> | $36 -$       |                    |             |            |
| $25 -$             | контактного  | Сигнал             | Направление | Аппаратная |
| контактного        | разъема      |                    |             | инверсия   |
| разъема            | Centronics   |                    |             |            |
| $\mathbf{1}$       | 1            | <b>Strobe</b>      | Вход / вы-  | Да         |
|                    |              |                    | ход         |            |
| $2-9$              | $2 - 9$      | Data 0-7           | Выход       |            |
| 10                 | 10           | Ack                | Вход        |            |
| 11                 | 11           | <b>Busy</b>        | Вход        | Да         |
| 12                 | 12           | Paper-Out/         | Вход        |            |
|                    |              | Paper-End          |             |            |
| 13                 | 13           | Select             | Вход        |            |
| 14                 | 14           | Auto - Linefeed    | Вход /выход | Да         |
| 15                 | 32           | Error/Fault        | Вход        |            |
| 16                 | 31           | Initialize         | Вход /выход |            |
| 17                 | 36           | Select - Printer   | Вход /выход | Да         |
|                    |              | / Select - In      |             |            |
| 18-25              | $19 - 30,33$ | <b>GND</b>         |             |            |
|                    | 18, 34       |                    |             |            |
|                    | 16           | Logik GND          |             |            |
|                    | 17           | <b>Chassis CND</b> |             |            |

Все сигналы интерфейса Centronics передаются в уровнях ТТЛ и рассчитаны на подключение одного стандартного входа ТТЛ. Максимальная длина соединительного кабеля по стандарту - 1,8 м.

Протокол обмена весьма прост (рисунок 1). Передатчик выставляет данные на выводы 2-7 параллельного порта. Затем ведущее устройство проверя-

ет, занят ли принтер. При этом на линии Busy должен быть сигнал низкого логического уровня. После этого передатчик выставляет сигнал Strobe, по нарастающему фронту которого данные считываются буфером приемника. Приемник переходит в состояние "занят" и выставляет сигнал Busy. По окончании обработки данных принимающая сторона выдает короткий сигнал Ack и сбрасывает Busy. После чего ведущее устройство снова готово к передаче данных.

Как видно из таблицы 1, в интерфейсе Centronics для подключения к компьютеру произвольных устройств мы можем использовать 17 линий, назначение которых можно выбирать по своему усмотрению. В связи с этим использование данной интерфейса представляется весьма целесообразным в качестве интерфейса сопряжения разрабатываемого устройства с ПК.

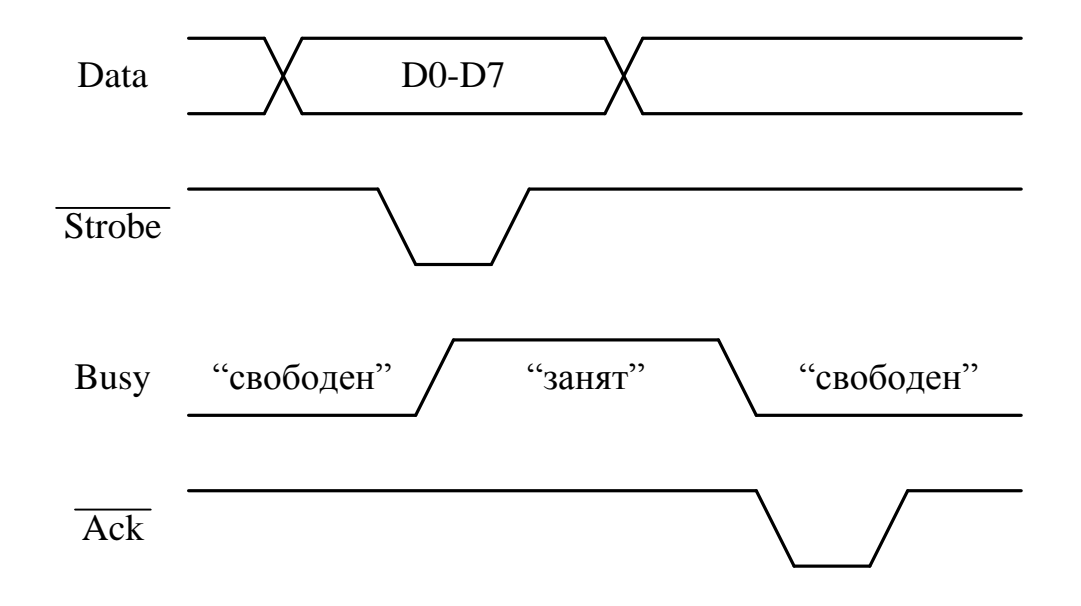

Рисунок 1. - Временные диаграммы цикла передачи данных интерфейса **Centronics** 

#### 1.2.2. Схемы цифро-аналовых преобразований.

Поскольку современные микропроцессорные системы оперируют в большинстве случаев только с цифровыми сигналами, то для подачи на прибор. ВАХ которого подлежит измерению, аналогового сигнала необходимы схемы сопряжения. Как правило, в качестве подобных схем используются цифро-аналоговые (ЦАП) и аналогово-цифровые (АЦП) преобразователи. АЦП [3] - электронная схема, которая измеряет сигнал реального мира (температура, давление, скорость и т.д., выраженные в электрических величинах) и преобразовывает его цифровую форму. Аналоговый электрический сигнал на входе преобразователя сравнивается с известным эталонным напряжением и производится цифровое представление этого сигнала. На выходе АЦП имеет обычно двоичный код, пропорциональный входному аналоговому значению. ЦАП же напротив, преобразует цифровой сигнал в аналоговую величину. Варианты интерфейсов приведены на рис. 2 и 3.

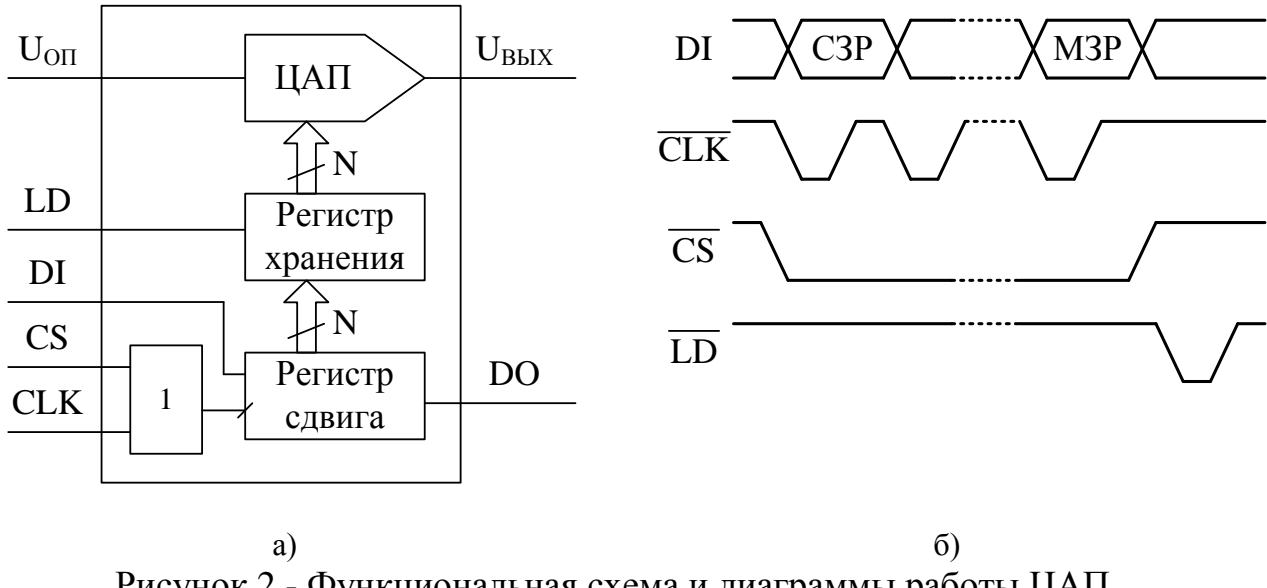

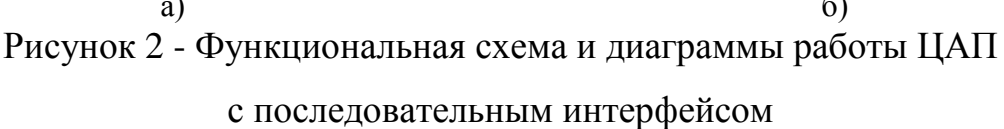

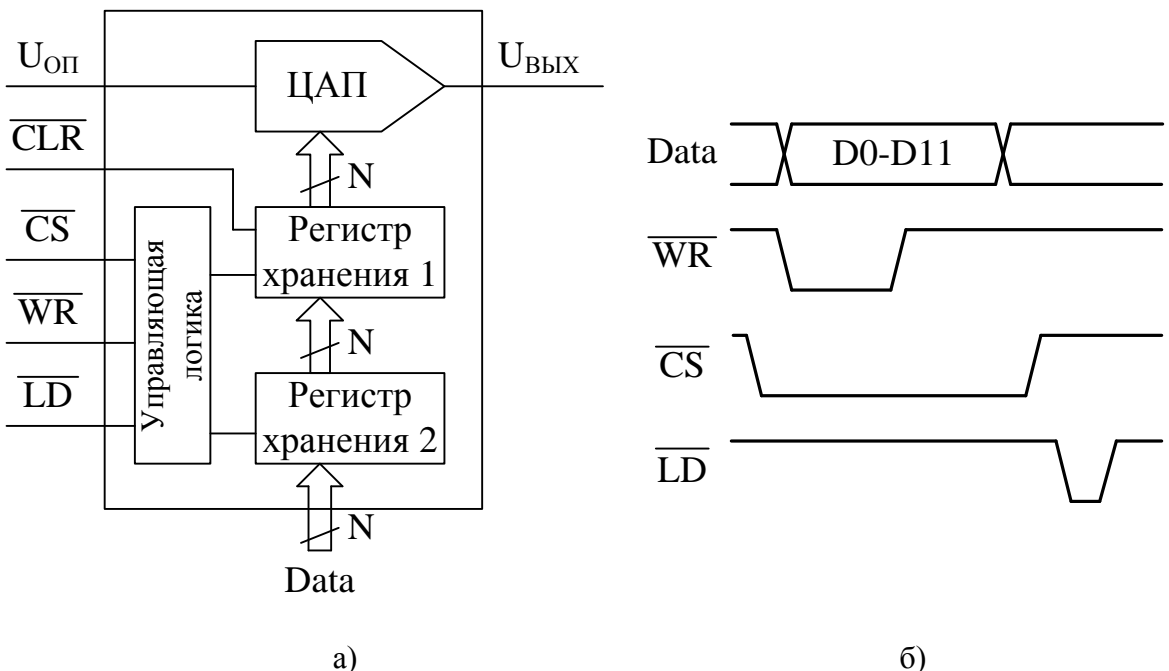

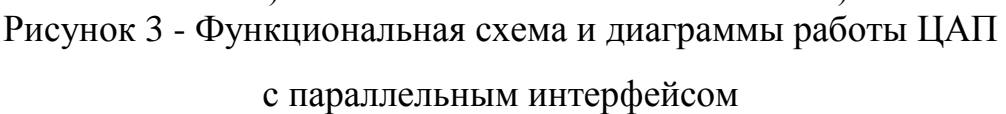

### 1.2.3. Схемы аналогово-цифровых преобразований.

Как и в случае с ЦАП «структура цифрового интерфейса определяет способ подключения АЦП к приемнику выходного кода, например, микропроцессору, микроконтроллеру или цифровому процессору сигналов. Свойства цифрового интерфейса непосредственно влияют на уровень верхней границы частоты преобразования АЦП. Наиболее часто применяют способ связи АЦП с процессором, при котором АЦП является для процессора как бы одной из ячеек памяти. При этом АЦП имеет необходимое число адресных входов, дешифратор адреса и подключается непосредственно к адресной шине и шине данных процессора. Для этого он обязательно должен иметь выходные каскады с тремя состояниями.» [12]

Рассмотрим наиболее распространенные типы интерфейсов АЦП с цифровыми устройствами.

«АЦП с параллельным интерфейсом выходных данных. В простейших случаях, характерных для параллельных АЦП и преобразователей ранних моделей, интерфейс осуществляется с помощью N-разрядного регистра хранения, имеющего три состояния выхода. Здесь N - разрядность АЦП. На рисунке 4. представлена функциональная схема такого АЦП и временные диаграммы работы интерфейса.» [12]

«Для упрощения связи многоразрядного (N>8) АЦП с 8-разрядным микропроцессором или микроконтроллером в некоторых ИМС реализована побайтовая выдача выходного слова. Для этой цели существует дополнительный сигнал, управляющий режимом вывода. Если данный сигнал имеет низкий уровень, то старшие биты выходного слова поступают на соответствующие им выводы. В противном случае они подаются на выводы, соответствующие младшему байту. В АЦП последовательного приближения, оснащенных простейшей цифровой частью выходная величина может быть считана в виде последовательного кода прямо с компаратора или регистра последовательного приближения (рисунок 5.)» [12]

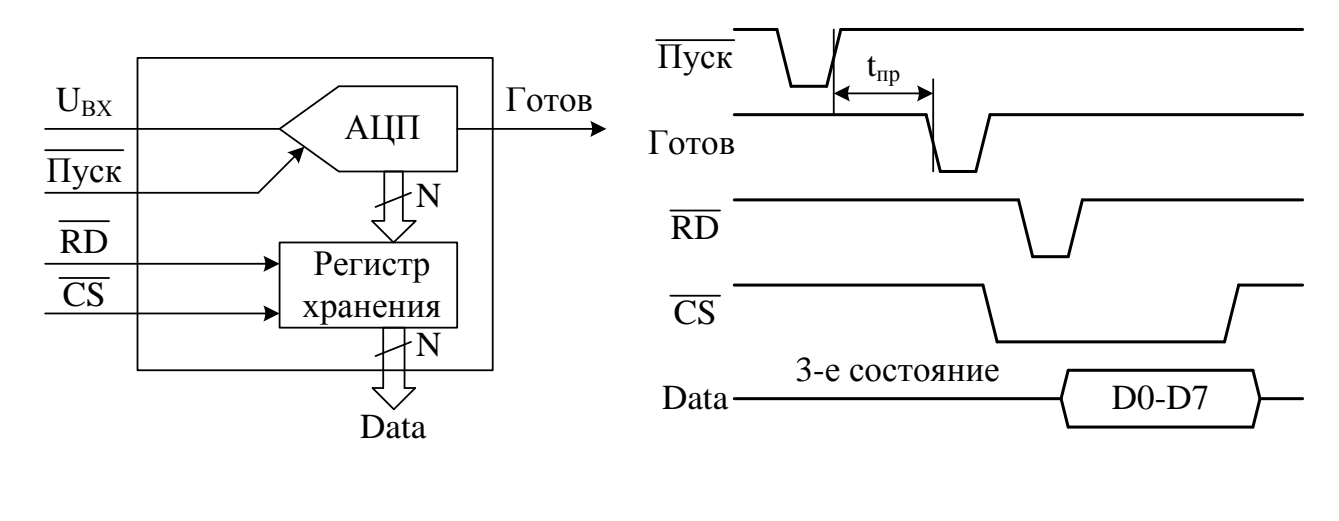

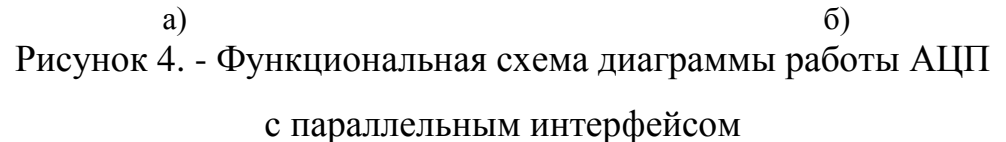

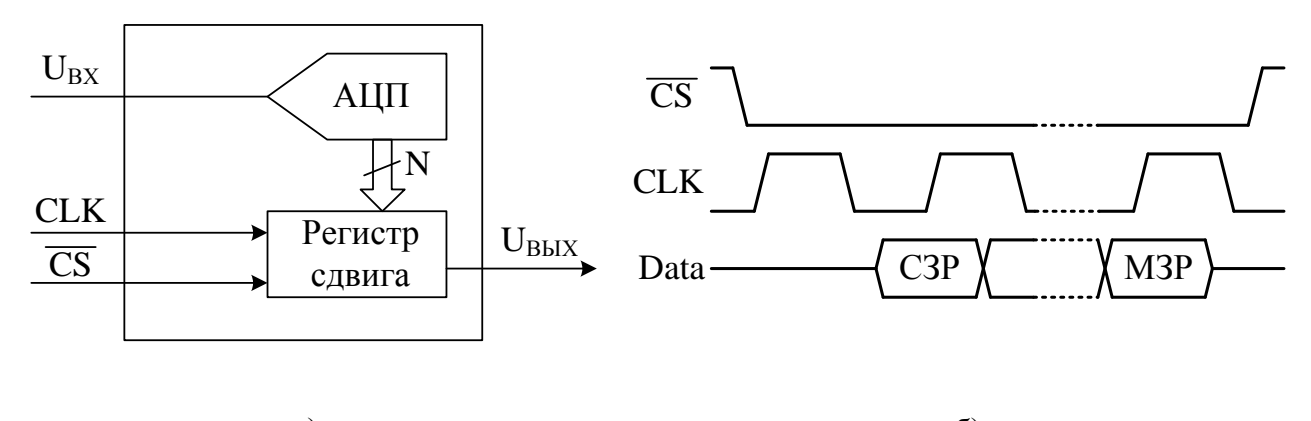

a)  $\sigma$ ) Рисунок 5. - Функциональная схема диаграммы работы АЦП с последовательным интерфейсом

В данной ВКР будут использоваться ЦАП и АЦП с последовательным интерфейсом входных и выходных данных соответственно, поскольку это позволит объединить циклы подачи и считывания сигнала с разрабатываемого устройства.

#### 1.2.4. Схемы источников тока и напряжения.

Как известно, для построения любой характеристики прибора требуются значения соответствующих параметров. Не является исключением и построение ВАХ. Для этой характеристики необходимыми параметрами являются ток и напряжение, причем значению одного должно соответствовать значение другого, снятое в тот же момент времени. В связи с этим возникает проблема одновременного регистрирования данных параметров с последующей обработкой их значений.

Решением данной проблемы может служить использование зависимых источников тока или напряжения [17, 18]. Подобные схемы чаще всего применяются, когда необходимо преобразование одного параметра в другой, пропорциональный первому. Поэтому их часто называют преобразователи ток-напряжение или напряжение-ток, в зависимости от выполняемой функнии.

Рассмотрим наиболее часто применяемые схемы данных преобразователей

1) Источник напряжения, управляемый током [5]. Для точных измерений слабых токов, в цифро-аналоговых преобразователях и в некоторых других устройствах требуется получение напряжения, пропорционального входному току. При этом во многих случаях необходимо, чтобы преобразователь ток-напряжение имел, по возможности, минимальные входное и выходное сопротивления (в идеале - нулевое). Схема подобного преобразователя приведена на рисунках 6,7. Если пренебречь входным током операционного усилителя (ОУ)

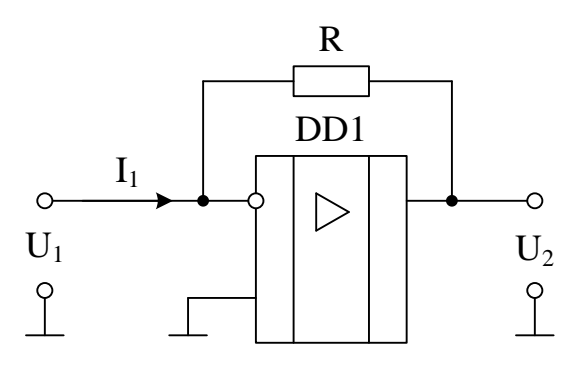

Рисунок 6. - Источник напряжения, управляемый током

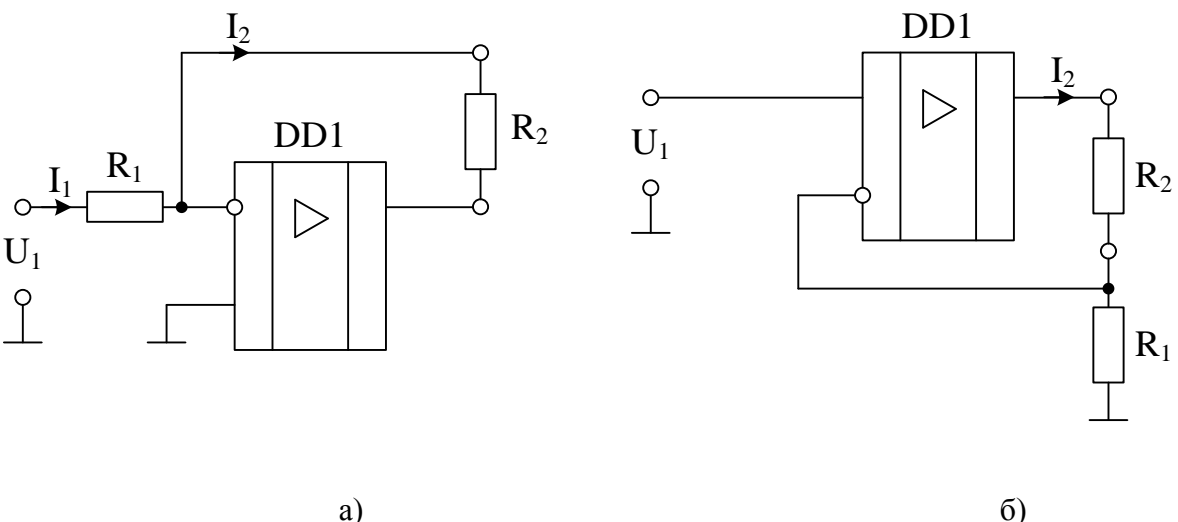

Рисунок 7 - Источники тока с незаземленной нагрузкой

по сравнению с током I<sub>1</sub>, то для выходного напряжения источника можно записать:

$$
U_2 = -I_1 \cdot R, \tag{1}
$$

2) Источники тока, управляемые напряжением. Схемы подобного рода, предназначены для питания нагрузки током, сила которого не зависит от выходного напряжения и регулируется только входным напряжением схемы.

Операционные усилители хорошо подходят для построения источников тока благодаря своим почти идеальным характеристикам при наличии отрицательной обратной связи. В инвертирующем и неинвертирующем усилителях, выполненных на ОУ, по резистору отрицательной обратной связи протекает ток I<sub>2</sub>=U<sub>1</sub>/R<sub>1</sub>. Таким образом, этот ток не зависит от падения напряжения на резисторе R<sub>2</sub>. Следовательно, оба этих усилителя можно использовать в качестве источников тока, в которых вместо резистора обратной связи включена нагрузка (рис 9). Данные схемы источников тока с незаземленной нагрузкой - это системы с регулированием по отклонению. Они не требуют точной настройки связей, а лишь по возможности большего значения дифференциального коэффициента усиления ОУ.

Принцип действия источника тока с заземленной нагрузкой (рис. 8) [5] состоит в том, что выходной ток измеряется по падению напряжения на резисторе R<sub>1</sub>. Выходное напряжение ОУ устанавливается таким, что падение напряжения на резисторе  $R_1$  оказывается равным величине входного напряжения. Величину выходного тока можно найти из следующего выражения:

$$
I_2 = \left(\frac{1}{2R_2} + \frac{R_2 + R_3}{2R_1 \cdot R_3}\right) \cdot U_1 + \left(\frac{R_2 + R_3}{2R_1 \cdot R_3} - \frac{R_1 + 2R_2}{2R_1 \cdot R_2}\right) \cdot U_2
$$
\n(2)

Приравняв нулю коэффициент при U<sub>2</sub>, можно найти условие независимости выходного тока от напряжения на нагрузке:

$$
R_3 = R_2^2 / (R_1 + R_2),\tag{3}
$$

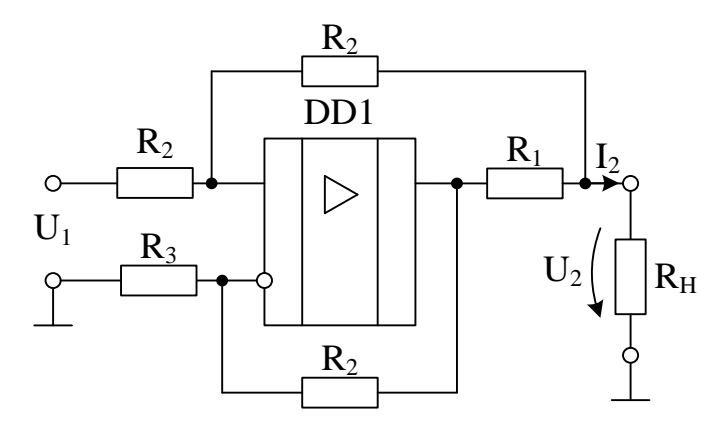

Рисунок 8. - Источник тока заземленной нагрузкой

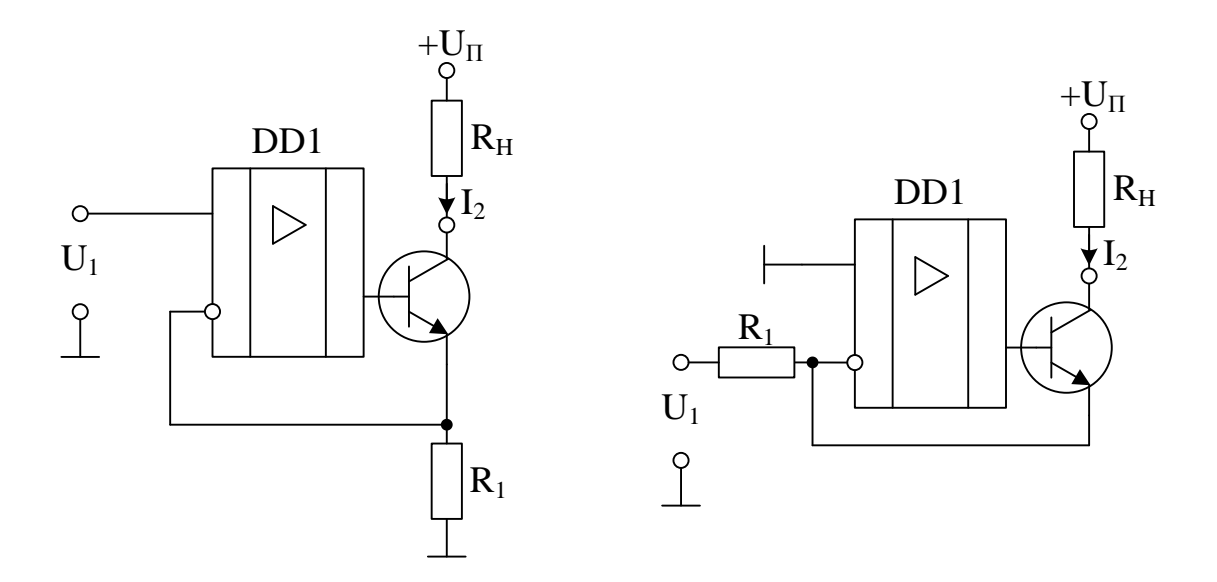

Рисунок 9. - Источники тока с биполярными транзисторами

Тогда выражение для выходного тока источника примет вид:

$$
I_2 = U_1 / (R_1 \parallel R_2). \tag{4}
$$

Еще одним примером преобразователя напряжение-ток является схема источника тока, выполненного на ОУ с применением биполярного транзистора (рис. 9) [7]. Выходное напряжение ОУ устанавливается таким, что напряжение на резисторе R1 равно U1. (Это естественно выполняется при положительном напряжении, когда транзистор не заперт). При этом ток через резистор R1 будет равен U1/R1. Выходной ток источника определится соотношением :

$$
I_2 = (U_1 / R_1) \cdot [1 - (1 / B)] \tag{5}
$$

В это соотношение входит статический коэффициент усиления тока транзистора В. Это вызвано тем, что часть тока через резистор  $R_1$  (т.е. эмиттерного тока транзистора) ответвляется в базу. Влияние конечного усиления по току может быть уменьшено, если использовать составной биполярный транзистор, и практически исключено, если заменить его полевым, ток затвора которого пренебрежимо мал. Диапазон изменений токов и напряжений нагрузки в подобных схемах ограничивается только областью безопасной работы транзистора и не зависит от свойств ОУ.

В качестве элемента подачи сигнала непосредственно на электроприбор в ВКР целесообразно использовать источник тока управляемый напряжением с незаземленной нагрузкой.

На основе рассмотренных решений, а также с учетом этапов разработки, была разработана приближенная блок-схема структуры измерительного комплекса (рис. 10).

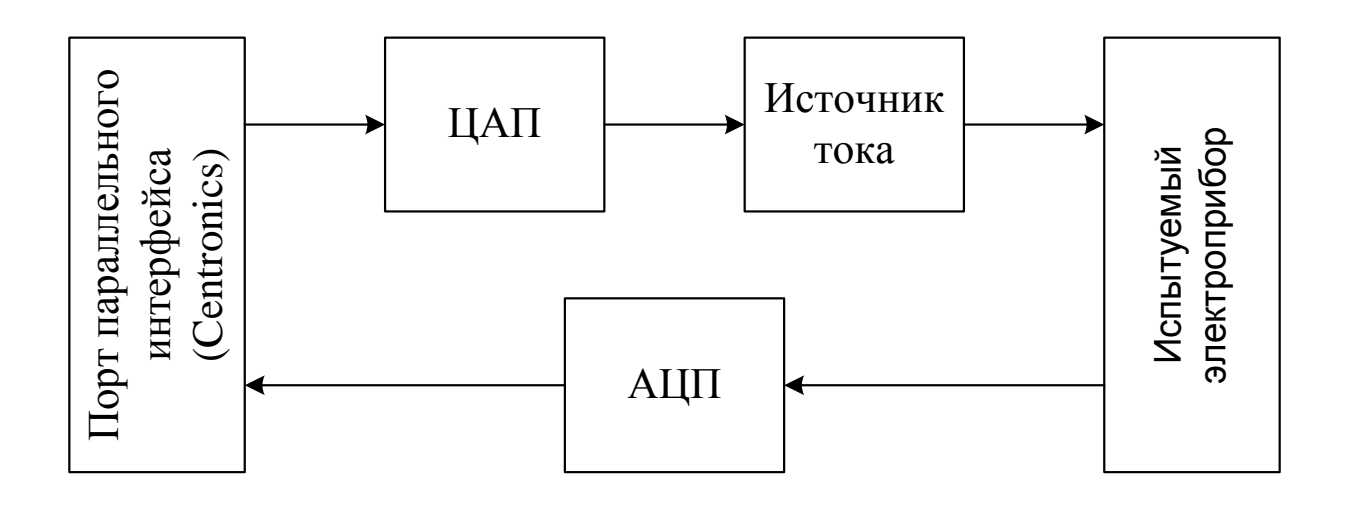

Рисунок 10 - Приближенная блок схема структуры измерительного стенда.

# <span id="page-18-0"></span>**2. Разработка и расчет принципиальной электрической схемы устройства**

На основе полученного задания разработали функциональную блоксхему проектируемого устройства (рис. 11)

Как видно из рисунка блок схема состоит из нескольких блоков:

1) ПЭВМ – персональная электронная вычислительная машина или персональных компьютер (ПК) – служит для формирования сигналов, подаваемых на испытуемый электроприбор, считывания данных, поступающих с блока подачи сигнала в ПЭВМ, программной обработки полученных данных и вывода результатов на экран видео дисплейного терминала (ВДТ) или монитора.

2) Блок считывания сигнала с ПЭВМ – предназначен для преобразования цифрового кода, поступающего от ПК в аналоговую величину.

3) Блок подачи сигнала на испытуемых прибор – реализует непосредственную подачу сигнала на электроприбор.

4) Испытуемый электроприбор – электроприбор, предназначенный для снятия вольт-амперныой характеристики.

5) Блок считывания отклика – служит для регистрации значений необходимых параметров (тока и\или напряжения) для последующей передачи данных значений в ПК.

6) Блок подачи сигнала в ПЭВМ – служит для преобразования аналоговой величины в последовательность цифровых сигналов.

7) Блок питания – предназначен для питания электронных цепей разрабатываемого устройства.

Рассмотрим процесс работы измерительного комплекса.

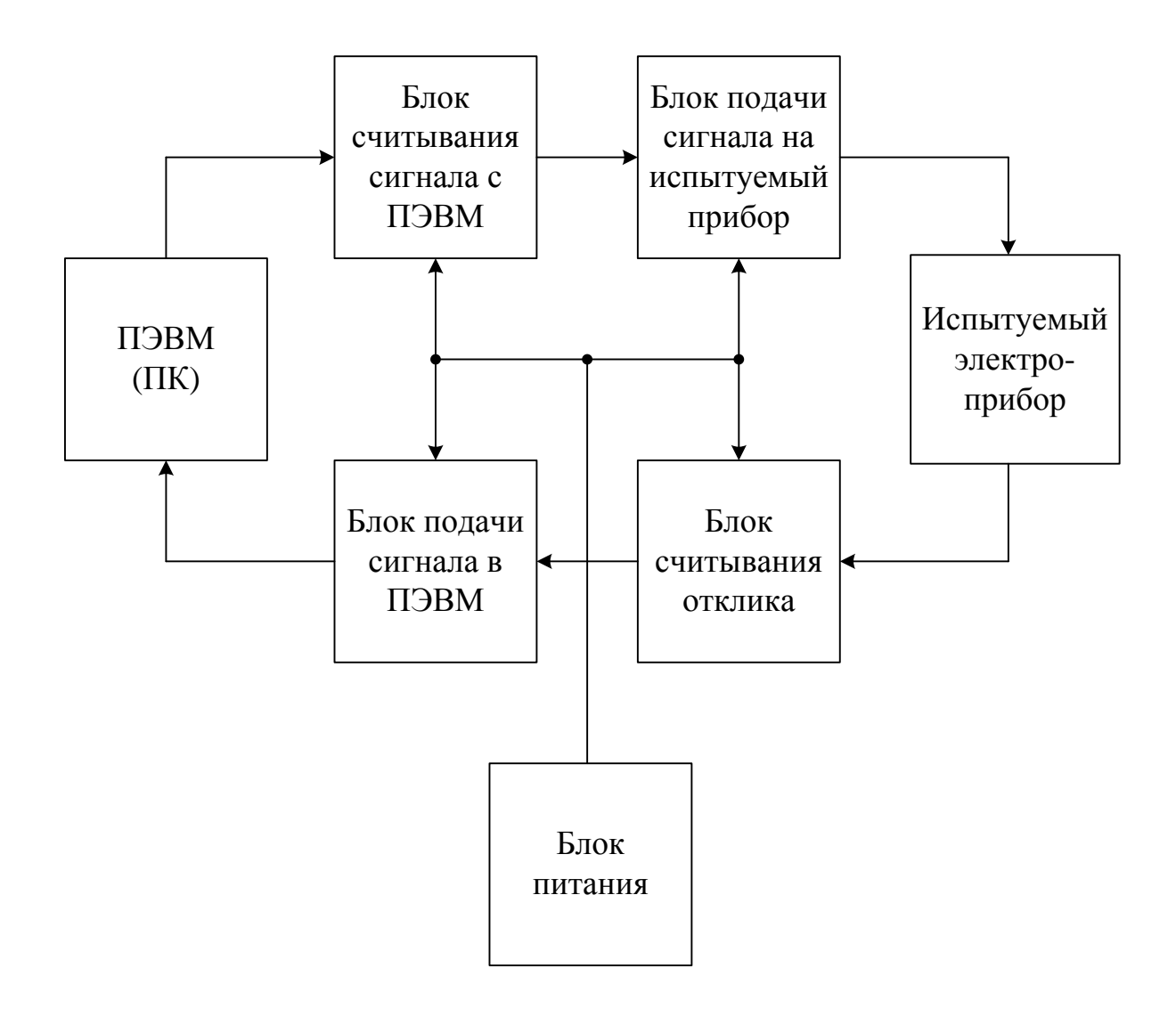

Рисунок 11. - Функциональная блок-схема измерительного комплекса

Измерительный комплекс управляется посредством параллельного интерфейса (LPT-порт). Сигнал в виде цифрового кода поступает на блок считывания сигнала с ПЭВМ. Далее цифровые данные преобразуются в аналоговую величину. Затем сигнал поступает на блок подачи сигнала на испытуемый прибор, который производит непосредственный ввод сигнала в нагрузку. Одновременно с этим блок считывания отклика регистрирует необходимый параметр и формирует сигнал, подаваемый на блок подачи сигнала в ПЭВМ, который в свою очередь формирует цифровой код для последующей его передачи через порт параллельного интерфейса в ПК. Персональный компьютер программным способом обрабатывает полученный цифровой код и представляет результаты в виде вольт-амперной характеристики испытуемого прибора.

В соответствии с функциональной блок-схемой, можно выделить три основные стадии разработки принципиальной электрической схемы измерительного комплекса:

- разработка и расчет схемы подачи сигнала – включает проектирование блока считывания сигнала с ПЭВМ и блока подачи сигнала на испытуемый прибор;

- разработка и расчет схемы считывания отклика – состоит из проектирования блока считывания отклика и блока подачи сигнала в ПЭВМ;

- разработка и расчет схемы блока питания.

Проведем проектирование, опираясь на данные три стадии разрабоки.

#### **2.1. Разработка и расчет схемы подачи сигнала.**

<span id="page-20-0"></span>Как было отмечено в п. 1.2., современные микропроцессорные системы оперируют только с цифровыми сигналами. В связи с этим для преобразования цифровых сигналов в аналоговую величину необходимо использование приборов, способных осуществлять данную функцию. Такими приборами на сегодняшний день являются цифро-аналоговые преобразователи. ЦАП предназначен для преобразования числа, определенного, как правило, в виде двоичного кода, в напряжение или ток, пропорциональные значению цифрового кода.

Важными параметрами [12] для выбора конкретного ЦАпреобразователя являются:

- разрядность и разрешающая способность. Разрядность указывает на число разрядов входного цифрового сигнала. В то время как разрешающая способность представляет собой значение младшего значащего разряда (МЗР). Эти два параметра связаны соотношением:

$$
N = V_{\text{OII}} / 2^n \tag{6}
$$

N - разрешающая способность ЦАП; где  $V_{\text{OH}}$  – опорное напряжение ЦАП; n - разрядность ЦАП.

- нелинейность - погрешность, вызванная отклонением передаточной характеристики от прямой линии. Эта прямая линия определяется как "наилучшая" либо как соединяющая конечные точки преобразования.

- время установления - время, требуемое для установления выходного сигнала ЦАП в пределах, соответствующих половине единицы МЗР для заданного изменения кода на входе, например при его изменении от нуля до полного значения шкалы.

Для определения необходимой разрядности преобразователя важно знать точность, с которой требуется производить измерение параметров для построения ВАХ. Как правило, при работах подобного рода достаточная точность составляет не более 0.5%. Преобразователь с разрядностью 10 представляется выгодным для использования, поскольку при этом достигается точность  $(1/2^{10})$ . 100% = 0.098%. Однако, следует учитывать, что в реальных ЦАП ошибка нелинейности может составлять  $\pm 2$  единицы МЗР. Это приведет к тому, что действительной разрядности преобразователя окажется недостаточно для обеспечения нужной точности измерений. В связи с этим следует выбирать прибор с большей разрядностью, например 12. При этом значение максимальной ошибки нелинейности составит  $(2/2^{12}) \cdot 100\% = 0.05\%$ , что входит в диапазон допустимых значений.

На основании вышесказанного для обеспечения нужной точности измевыбран цифро-аналоговый преобразователь рений И3  $\lceil 20 \rceil$ был МАХ531ВСРD. Его основные характеристики приведены в таблицах 2.-3. Таблица 2. - Технические характеристики ЦАП МАХ531ВСРО

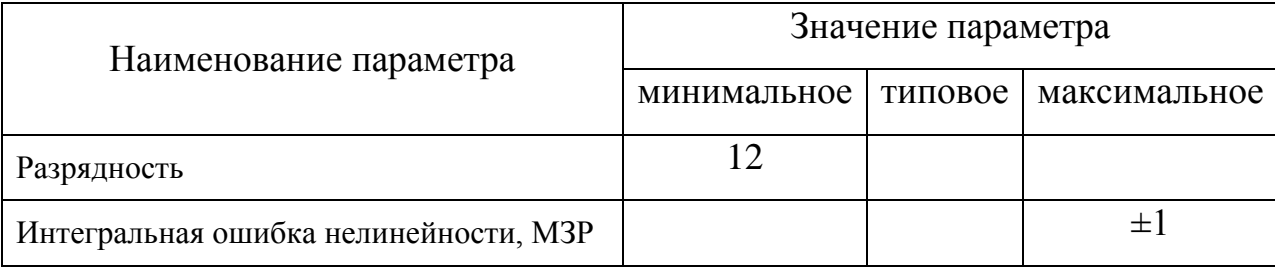

 $22.$ 

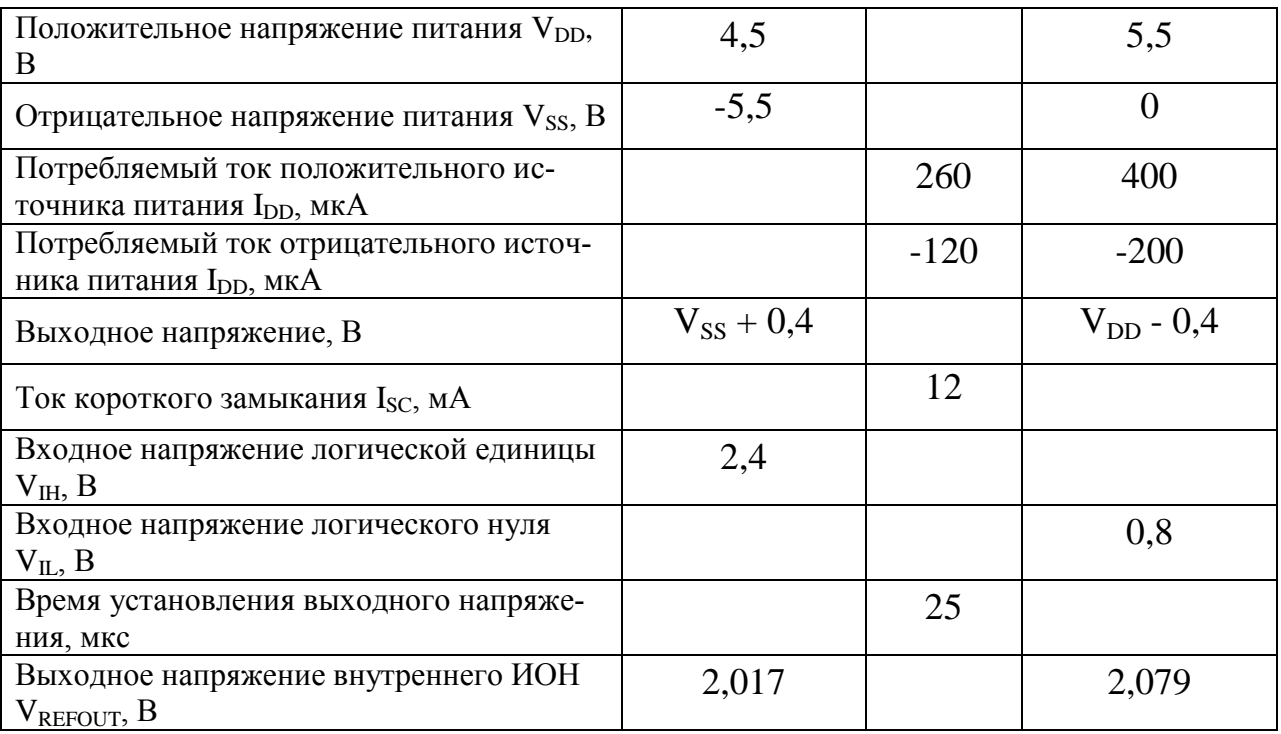

| № вывода       | Наименование            | Назначение                                                                                                  |
|----------------|-------------------------|----------------------------------------------------------------------------------------------------|
| 1              | <b>BIPOFF</b>           | Вывод для задания коэффициента усиления выход-<br>ного каскада с ОУ ЦАП.                                    |
| $\overline{2}$ | <b>DIN</b>              | Цифровой вход с последовательным интерфейсом<br>для приема цифрового кода                                   |
| 3              | $\overline{\text{CLR}}$ | Сброс ЦАП, активен по низкому уровню сигнала                                                                |
| $\overline{4}$ | <b>SCLK</b>             | Вход тактовых импульсов                                                                                     |
| 5              | $\overline{\text{CS}}$  | Выбор кристалла ИМС, активен по низкому уровню<br>сигнала                                                   |
| 6              | <b>DOUT</b>             | Цифровой выход с последовательным интерфейсом<br>для организации каскадного подключения несколь-<br>ких ЦАП |
| $\overline{7}$ | <b>DGND</b>             | Сигнальная "земля" цифровой части ЦАП                                                                       |
| 8              | <b>AGND</b>             | Сигнальная "земля" аналоговой части ЦАП                                                                     |
| 9              | <b>REFIN</b>            | Вывод для подключения внешнего источника опор-<br>ного напряжения                                           |
| 10             | <b>REFOUT</b>           | Вывод внутреннего источника опорного напряжения                                                             |
| 11             | <b>VSS</b>              | Вывод для подключения положительного напряже-<br>ния питания                                                |
| 12             | <b>VOUT</b>             | Вывод выходного напряжения ЦАП                                                                              |
| 13             | <b>VDD</b>              | Вывод для подключения отрицательного напряжения<br>питания                                                  |
| 14             | <b>RFB</b>              | Вывод для подключения внутреннего резистора об-<br>ратной связи.                                            |

Таблица 3. - Назначение выводов ЦАП МАХ531BCPD

На рисунке 12. приведена функциональная схема ЦАП МАХ531BCPD.

Данный ЦАП выполнен в стандартном корпусе, имеющем тип DIP 14, и рассчитан работу в диапазоне температур от 0 до 70 ºС.

Для получения на выходе ЦАП наибольшего возможного напряжения будем использовать типовую схему включения [19], приведенную на рисунке 13. При этом на выходе преобразователя возможно получить напряжение от 0 до 4,096 В. Как видно из схемы включения, между выводами REFOUT и BIPOFF необходимо включить полярный конденсатор емкостью не менее 33 мкФ. В связи с этим, из [6] выбрали конденсатор K50-35-25-47мкФ±20%.

Выбранный тип ЦАП является микромощным устройством. Данное обстоятельство накладывает определенные ограничения на использование дан-

ного прибора. В частности, по заданию на ВКР, максимальный ток, подаваемый в нагрузку равен 0,5 А, при максимальном напряжении на испытуемом электроприборе 15 В. Для обеспечения оптимальной нагрузочной способности ЦАП к его выходу подключили операционный усилитель. Данный ОУ включен по схеме повторителя напряжения. Единичный коэффициент усиления по напряжению, бесконечно большое входное сопротивление и нулевое выходное сопротивление позволяют рассматривать схему подобного рода как идеальный буферный усилитель. В качестве ОУ, на котором выполнена схема повторителя напряжения, из [21] выбрали прибор МАХ478СРА. В таблицах 4.-5. приведены основные технические характеристики данного ОУ.

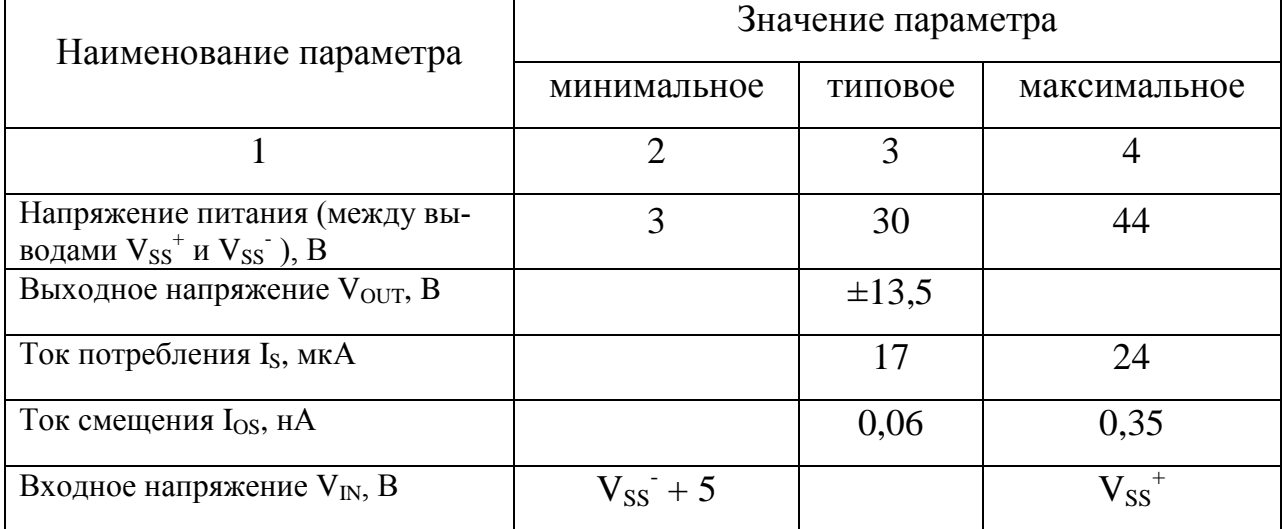

Таблица 4.- Технические характеристики ОУ МАХ478СРА

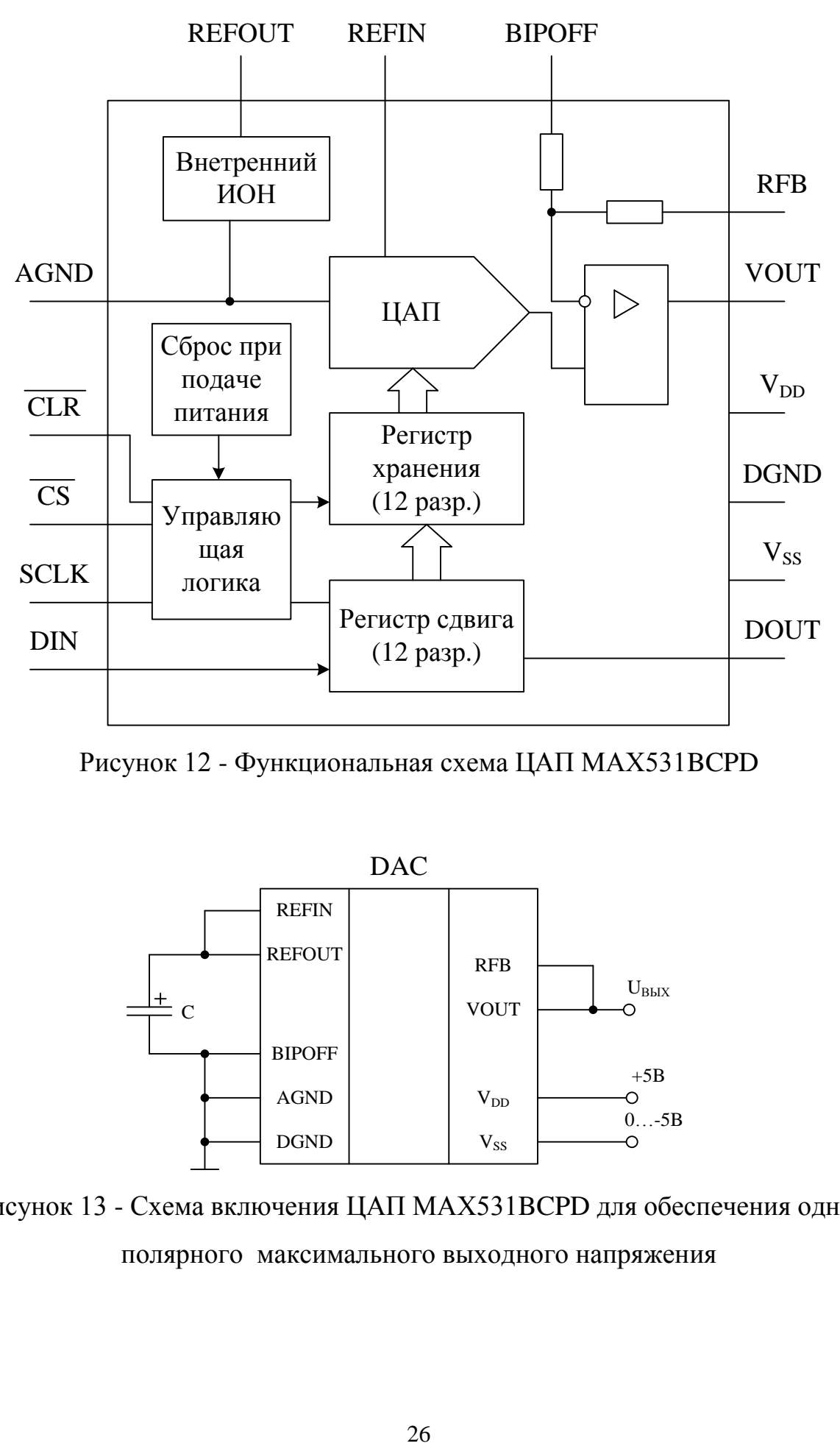

Рисунок 12 - Функциональная схема ЦАП МАХ531BCPD

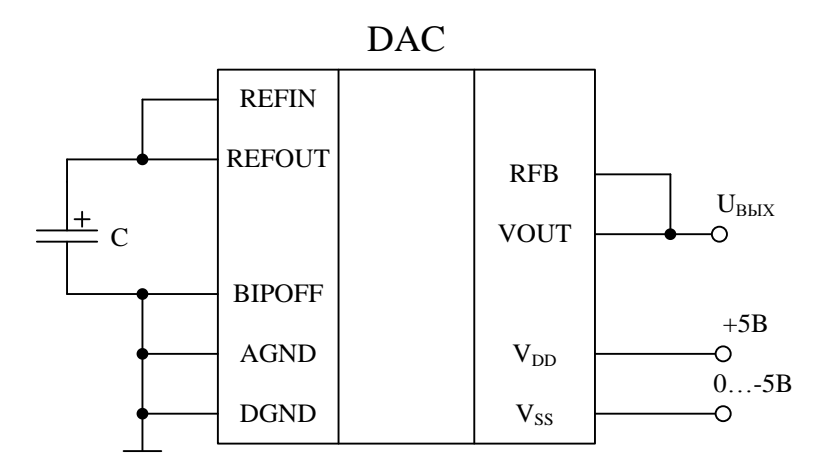

Рисунок 13 - Схема включения ЦАП МАХ531BCPD для обеспечения однополярного максимального выходного напряжения

| № вывода       | Наименование         | Назначение                              |
|----------------|----------------------|-----------------------------------------|
|                | $V_{\rm OUT1}$       | Выход первого ОУ                        |
| $\overline{2}$ | $V_{IN1}$            | Инвертирующий вход первого ОУ           |
| 3              | $\mathrm{V_{INI}}^+$ | Неинвертирующий вход первого ОУ         |
| 4              | $V_{SS}$             | Вывод отрицательного напряжения питания |
| 5              | $\mathrm{V_{IN2}}^+$ | Неинвертирующий вход второго ОУ         |
| 6              | $V_{IN2}$            | Инвертирующий вход второго ОУ           |
| 7              | $V_{\rm OUT2}$       | Выход второго ОУ                        |
| 8              | $\mathrm{V_{SS}}^+$  | Вывод положительного напряжения питания |

Таблица 5 - Назначение выводов ОУ MAX478CPA

Операционный усилитель MAX478CPA конструктивно выполнен в пластиковом корпусе, имеющем тип DIP 8.

Как было отмечено в п 1.2., при автоматизации процесса построения воль-амперных характеристик необходимо одновременно регистрировать соответствующие параметры (ток и напряжение). Для решения данной задачи целесообразно использовать преобразователи параметров. В данных схемах процесс преобразования состоит в том, что выходная величина линейно зависит от значения входной. Данное обстоятельство дает возможность изменять по нужному закону значение входной величины, а на выходе схемы регистрировать выходную величину, отличающуюся на коэффициент преобразования.

Для преобразования цифрового кода в аналоговую величину был использован цифро-аналоговый преобразователь. Данный ЦАП является преобразователем с выходом по напряжению. Следовательно, для обеспечения одновременного регистрирования параметров ВАХ целесообразно использовать преобразователь напряжение-ток или источник тока. В качестве данного источника тока будем использовать схему с незаземленной нагрузкой, приведенную на рисунке 7.б.

В качестве ОУ, на основе которого реализован источник тока, из [10] выбрали прибор К140УД2Р. Его технические характеристики приведены в таблицах 6.-7.

Таблица 6. - Технические характеристики ОУ К140УД2Р

| Наименование параметра                                                       | Значение параметра |         |                     |
|------------------------------------------------------------------------------|--------------------|---------|---------------------|
|                                                                              | минимальное        | типовое | Максимальное        |
| Напряжение питания (между вы-<br>водами + $U_{\Pi MT}$ и - $U_{\Pi MT}$ ), В |                    |         | 40                  |
| Потребляемый ток Iпот, мА                                                    |                    | 5       | 14                  |
| Входное напряжение U <sub>BX</sub> , В                                       | $-UHHT$            |         | $+U$ <sub>THT</sub> |
| Выходной ток IBLIX, А                                                        |                    |         | 1,5                 |
| Ток смещения $I_{CM}$ , н $A$                                                |                    | 100     | 500                 |

Таблица 7. - Назначение выводов ОУ К140УД2Р

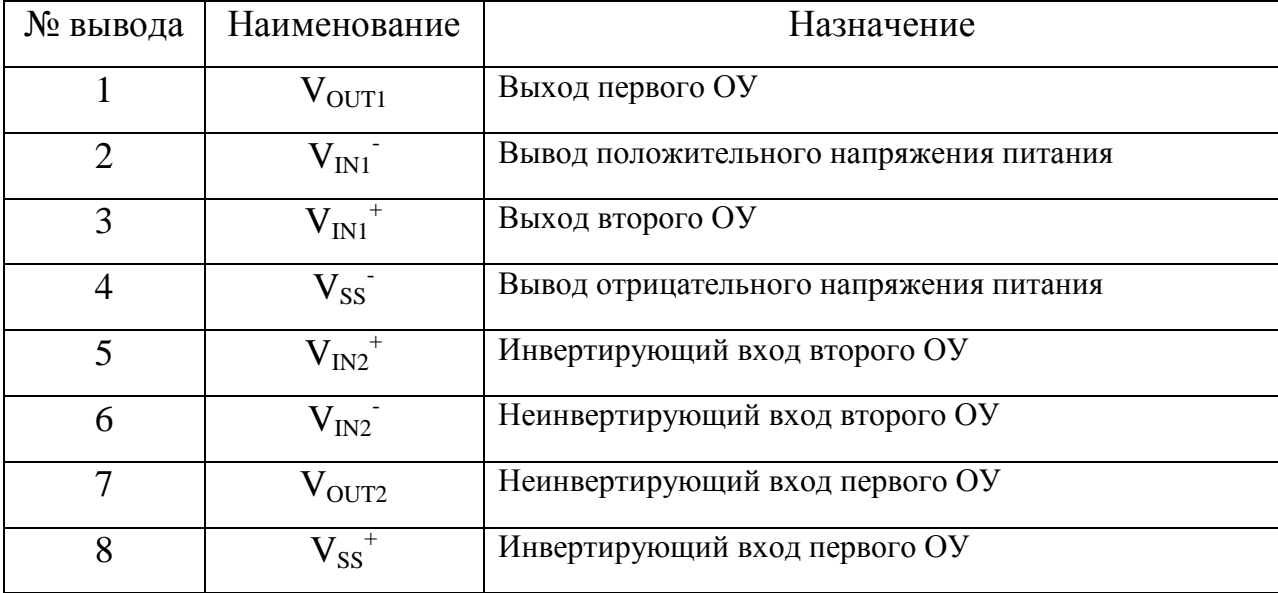

Конструктивно ОУ К140УД2Р выполнен в корпусе DIP 8.

Как видно из схемы на рисунке 7.б., в качестве нагрузки используется резистор R2. Поскольку схема является источником тока, управляемым напряжением, то возникает необходимость в правильном регистрировании напряжения на резисторе R2. Данная схема построена на базе неинвертиру-

ющего усилителя, выполненного на ОУ, поэтому для нее справедливо выражение:

$$
U_{BbIX} = U_{BX} \cdot \left(1 + \frac{R_2}{R_1}\right). \tag{7}
$$

Заменив в выражении (7)  $R_2$  на  $R_1$  и раскрывая скобки, получим:

$$
U_{BbIX} = U_{BX} + U_{BX} \cdot \frac{R_H}{R_1}.
$$
\n(8)

Но для неинвертирующего усилителя справедливо также неравенство:

$$
I_2 = \frac{U_{BX}}{R_1} \tag{9}
$$

Учитывая что ток  $I_2$  протекает также и по нагрузочному резистору  $R_H$ , получим:

$$
U_{BbIX} = U_{BX} + I_2 R_H = U_{BX} + U_H
$$
 (10)

Из выражения (2.5) находим:

$$
U_H = U_{B\text{bIX}} - U_{BX} \tag{11}
$$

Следовательно, напряжение на нагрузке в данном источнике тока является разностью входного и выходного напряжений.

Разрабатываемый измерительный комплекс по мере возможности должен осуществлять точное измерение воль-амперных характеристик во всех диапазонах параметров, указанных в задании. Данные диапазоны заведомо являются недопустимыми для широкого круга электроприборов. Например, для маломощных диодов ток в 0,5 А легко приведет к их выходу из строя. В связи с данным обстоятельством, необходимо схемным путем обеспечить такие диапазоны задаваемых параметров, чтобы не происходило перегрузки маломощных приборов. Главным параметром, задаваемым схемным путем, является ток. Его максимальное значение из допустимого диапазона определяется выражением (9). Варьируя значение сопротивления R1, возможно обеспечить необходимое значение тока через нагрузку.

Для охвата наиболее широкого класса электроприборов были выбраны следующие диапазоны токов: 0÷0,5А; 0÷0,25А; 0÷0,1А; 0÷0,05А; 0÷0,025А;  $0\div 0.01$ A.

На каждый диапазон токов по формуле (12) рассчитали значения сопротивления R1:

$$
R1_{0 \div 0.5} = \frac{U_{BX}}{I_2} = \frac{4.096}{0.5} = 8.19 \text{ Om}
$$
 (12)

$$
R1_{0 \div 0.25} = \frac{U_{BX}}{I_2} = \frac{4.096}{0.25} = 16.38 \text{OM}
$$
 (13)

$$
R1_{0 \div 0.1} = \frac{U_{BX}}{I_2} = \frac{4.096}{0.1} = 40.96 \text{OM}
$$
 (14)

$$
R1_{0 \div 0.05} = \frac{U_{BX}}{I_2} = \frac{4.096}{0.05} = 81.9 \text{OM}
$$
 (15)

$$
R1_{0 \div 0.025} = \frac{U_{BX}}{I_2} = \frac{4.096}{0.025} = 163.84 \text{ Om}
$$
 (16)

$$
R1_{0 \div 0.01} = \frac{U_{BX}}{I_2} = \frac{4.096}{0.01} = 409.6 \text{ Om}
$$
 (17)

Для каждого резистора рассчитали мощность, выделяемую на нем:

$$
P_{0 \div 0.5} = I_2^2 \cdot R1_{0 \div 0.5} = 0.5^2 \cdot 8.19 = 2.04 B_T
$$
  
\n
$$
P_{0 \div 0.25} = I_2^2 \cdot R1_{0 \div 0.25} = 0.25^2 \cdot 16.38 = 1.02 B_T
$$
  
\n(19) (19)

$$
P_{0 \div 0.1} = I_2^2 \cdot R1_{0 \div 0.1} = 0.1^2 \cdot 40.96 = 0.4 B_{\text{T}}
$$
 (20)

$$
P_{0 \div 0.05} = I_2^2 \cdot R1_{0 \div 0.05} = 0.05^2 \cdot 81.9 = 0.2 B_T
$$
 (21)

$$
P_{0 \div 0.025} = I_2^2 \cdot R1_{0 \div 0.025} = 0.025^2 \cdot 163.84 = 0.1 B_{T}
$$
 (22)

$$
P_{0 \div 0.01} = I_2^2 \cdot R1_{0 \div 0.01} = 0.01^2 \cdot 409.6 = 0.04 B_T
$$
 (23)

По найденным параметрам из [13] выбрали резисторы:

МЛТ-2-8,2 $\pm$ 2% в качестве резистора R1<sub>0÷0.5</sub>;

МЛТ-1-16 $\pm$ 2% в качестве резистора R1<sub>0÷0.25</sub>;

МЛТ-0,5-39 $\pm$ 2% в качестве резистора R1<sub>0÷0.1</sub>; МЛТ-0,25-82 $\pm$ 2% в качестве резистора R1<sub>0÷0.05</sub>; МЛТ-0,125-160 $\pm$ 2% в качестве резистора R1<sub>0÷0.025</sub>; МЛТ-0,125-390 $\pm$ 2% в качестве резистора R1<sub>0÷0.01</sub>;

Схема источника тока с учетом всех выбранных диапазонов токов приведена на рисунке 14. На данном рисунке резисторы R1-R6 задают соответствующие токи нагрузки.

В качестве шестиконтактного переключателя из [12] выбрали прибор ПГ2-9-6П2Н

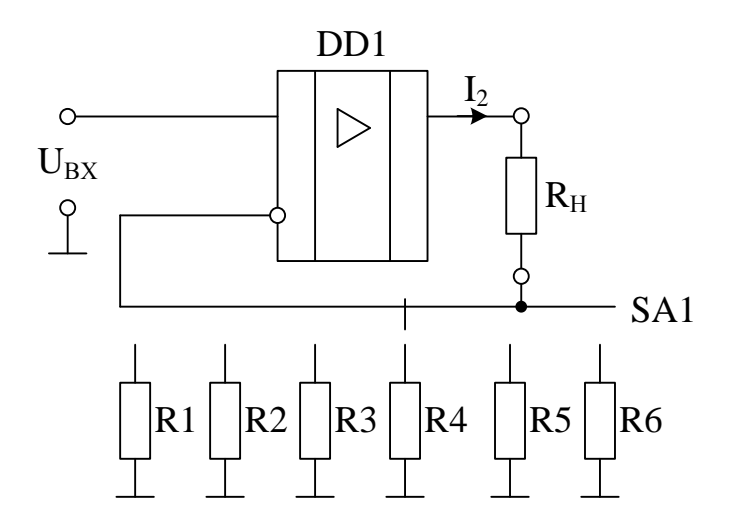

Рис. 14. - Источник тока с обеспечением различных диапазонов тока нагруз-

ки

#### **2.2. Разработка и расчет схемы считывания отклика.**

<span id="page-30-0"></span>Как было показано в п 2.1., напряжение на нагрузочном приборе представляет собой разность входного и выходного напряжений преобразователя напряжение-ток. Для регистрирования данного напряжения целесообразно использовать так называемый разностный или дифференциальный усилитель (рис. 15.), выполненный на ОУ.

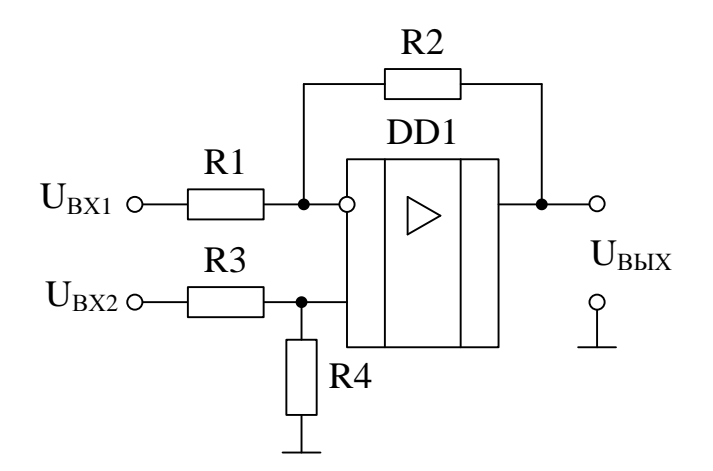

Рисунок 15. - Дифференциальный усилитель

Выходное напряжение в схеме на рисунке 2.5. является суперпозицией двух входных напряжений с учетом передаточных коэффициетов:

$$
U_{BbIX} = U_{BXI} \cdot \left(-\frac{R2}{R1}\right) + U_{BX2} \cdot \left[\frac{R4}{R3 + R4} \cdot \left(1 + \frac{R2}{R1}\right)\right]
$$
(24)

Если положить, что в схеме R1=R3 и R2=R4, то с учетом данного условия выражение (2.19) примет вид:

$$
U_{BbIX} = (U_{BX2} - U_{BXI}) \cdot \frac{R2}{R1}.
$$
 (25)

Выражение (25) показывает, что данная схема выполняет усиление разности напряжений, поданных на неинвертирующий и инвертирующий входа ОУ соответственно.

Максимальное возможное напряжение, которое может быть подано на нагрузочный прибор составляет 15 В (по заданию на ВКР). Для обеспечения усиления данного напряжения в качестве ОУ в схеме дифференциального усилителя выбрали прибор MAX478CPA, параметры которого приведены в п 2.1.

В п 1.2. было показано, что для преобразования сигнала, представленного в аналоговом виде, в цифровой код целесообразнее всего использовать аналогово-цифровые преобразователи. Как правило, диапазон входных напряжений таких преобразователей не превышает нескольких вольт. В связи

с этим для обеспечения входного напряжения АЦП сигнал, поступающий на него необходимо привести к нужному значению. В схеме дифференциального усилителя необходимое выходное напряжение может быть получено подбором значений сопротивлений резисторов обратных связей. Это можно видеть из формулы (26). На основе данного факта, а также из соображения обеспечения оптимального входного тока аналогово-цифрового преобразователя сопротивления резисторов (рис. 2.5.) приняли: R1=R3=4,7 кОм; R2=R4=18 кОм.

При данных значениях сопротивлений входное напряжение АЦП составит:

$$
U_{\text{BXAIII}} = 15 \cdot \frac{4700}{18000} = 3.92 \text{ B}
$$
 (26)

Данное входное напряжение является допустимым для подобного рода устройств.

Рассчитали мощности, выделяемые на сопротивлениях дифференциального усилителя:

$$
P_{R1} = P_{R2} = \frac{U_{Bx1,max}^2}{R2} = \frac{4.096^2}{18000} = 0.0009 B\tau
$$
\n(27)

$$
P_{R3} = P_{R4} = \frac{U_{BX2,max}^2}{R3 + R4} = \frac{15^2}{18000 + 4700} = 0.01 B_{T}
$$
 (28)

По найденным параметрам из [13] в качестве резисторов R1 и R3 выбрали приборы МЛТ-0,125-18К±2%, а в качестве резисторов R2 и R4 - МЛТ- $0,125-4K7\pm2\%$ .

Основные параметры, по которым необходимо выбирать аналоговоцифровой преобразователь, такие же, как при выборе ЦАП. Они были описаны в п.2.1. В дополнение к описанным параметрам необходимо учитывать следующее. Как известно [1], порт параллельного интерфейса может работать в нескольких режимах. В каждом из этих режимов логика работы параллельного интерфейса различна. При этом, как правило, производители оборудования конфигурируют режим интерфейса таким образом, что при работе

с последним невозможно принимать данные с него. То есть порт работает только на вывод данных. Поэтому для упрощения настройки оборудования при работе с измерительным комплексом будем использовать АЦП с последовательным интерфейсом. Применение подобного АЦП обеспечит нормальный работу комплекса при всех режимах параллельного порта, поскольку при этом для ввода данных в ПК возможно использование одного из входов, предназначенных для обратной связи принтера с управляющим устрой-CTBOM.

Из [19] выбрали прибор МАХ187ВСРА, параметры которого приведены в таблицах 8.-9

| Наименование параметра                                        | Значение параметра |         |                 |
|---------------------------------------------------------------|--------------------|---------|-----------------|
|                                                               | минимальное        | типовое | максимальное    |
| Разрешающая способность                                       |                    |         | 12              |
| Относительная ошибка, МЗР                                     |                    |         | $\pm 1$         |
| Напряжение питания V <sub>DD</sub> , В                        | 4,75               |         | 5,25            |
| Потребляемый ток I <sub>DD</sub> , мА                         |                    | 1,5     | 2,5             |
| Напряжение внешнего ИОН V <sub>REF</sub> , В                  | 2,5                |         | $V_{DD}$ + 0,05 |
| Входное напряжение $V_{IN}$ , D                               |                    |         | $V_{REF}$       |
| Входное напряжение логической единицы<br>V <sub>INH</sub> , B | 2,4                |         |                 |
| Входное напряжение логического нуля<br>$V_{INL}$ , B          |                    |         | 0,8             |
| Выходное напряжение логической едини-<br>цы $V_{OH}$ , В      | $\overline{4}$     |         |                 |
| Выходное напряжение логического нуля<br>$V_{OH}$ , $B$        |                    |         | 0,4             |
| Время преобразования сигнала, мкс                             | 5,5                |         | 8,5             |
| Выходной ток логического нуля<br>$I_{OL}$ , MA                | $-1$               |         |                 |

Таблица 8 - Технические характеристики АЦП МАХ187ВСРА

| $N0$ вы-<br>вода | Наименование | Назначение                                                                                                    |
|------------------|--------------|----------------------------------------------------------------------------------------------------|
| 1                | $V_{DD}$     | Вывод напряжения питания                                                                                                    |
| $\overline{2}$   | <b>AIN</b>   | Входное напряжение АЦП                                                                                                    |
| 3                | <b>SHDN</b>  | Включение экономичного режима работы. При активном<br>низком уровне сигнала АЦП работает от внутреннего ИОН,<br>при высоком уровне сигнала - отвнешнего |
| $\overline{4}$   | <b>REF</b>   | Вход внешнего ИОН при SHDN =1, выход внутреннего<br>ИОН при $SHDN = 0$                                                                                  |
| 5                | <b>GND</b>   | Сигнальная "земля"                                                                                                    |
| 6                | <b>DOUT</b>  | Цифровой выход с последовательным интерфейсом для<br>формирования цифрового кода                                                                        |
| 7                | CS           | Выбор кристалла ИМС                                                                                                    |
| 8                | <b>SCLK</b>  | Вход тактовых импульсов                                                                                                    |

Таблица 9 - Назначение выводов АЦП MAX187BCPA

Конструктивно АЦП MAX187BCPA выполнен в пластиковом корпусе DIP8. Его функциональная схема приведена на рисунке 16.

Для обеспечения функционирования АЦП на вход REF необходимо подать опорное напряжение, от которого зависит диапазон входных напряжений. Максимальный сигнал, подаваемый на вход преобразователя, составляет 3,92 В. Следовательно, опорное напряжение должно быть не менее данного значения.

Использовали схему удвоителя напряжения на ОУ Вход данного усилителя подключили к выходу ЦАП REFOUT. Данное решение позволит получить напряжение не менее  $2\text{·V}_{\text{REFOUT}} = 4.034 \text{ B}.$ 

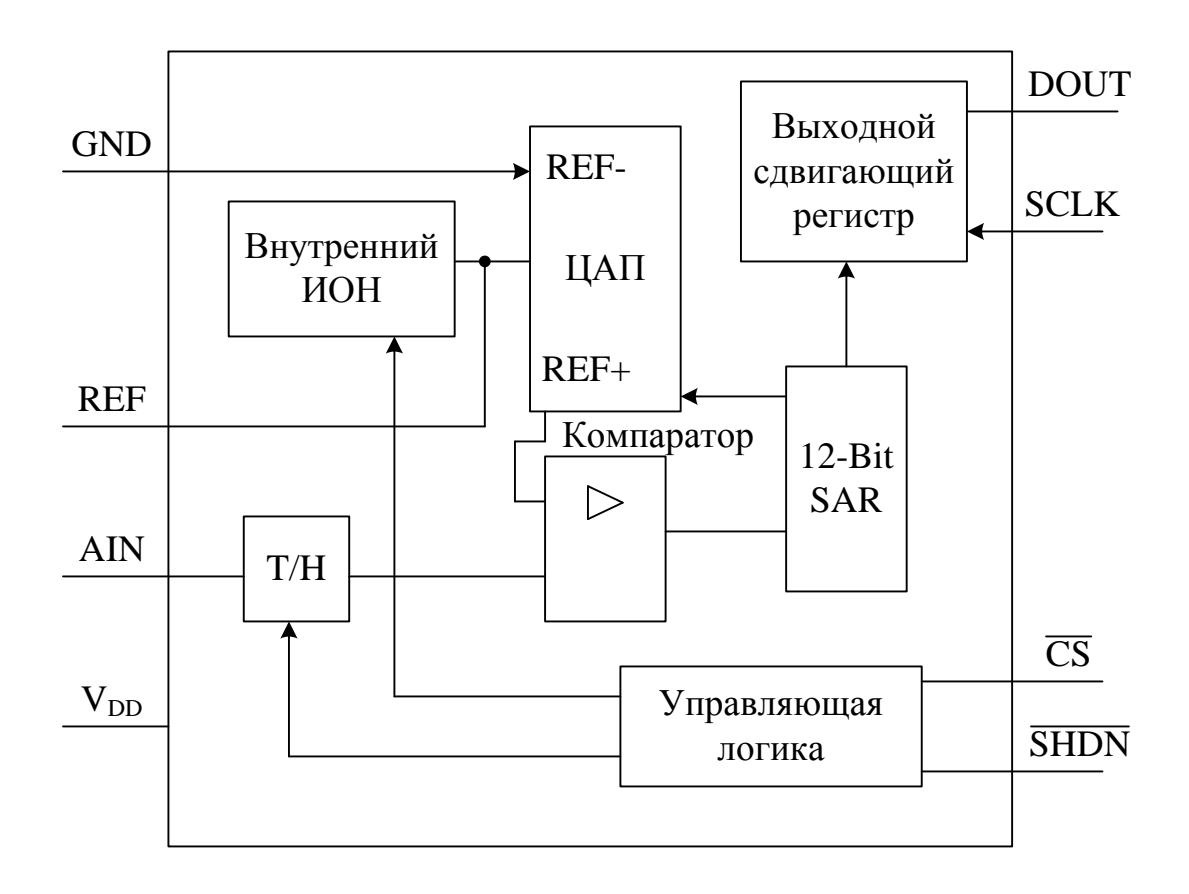

Рисунок 16 - Функциональная схема АЦП МАХ187ВСРА

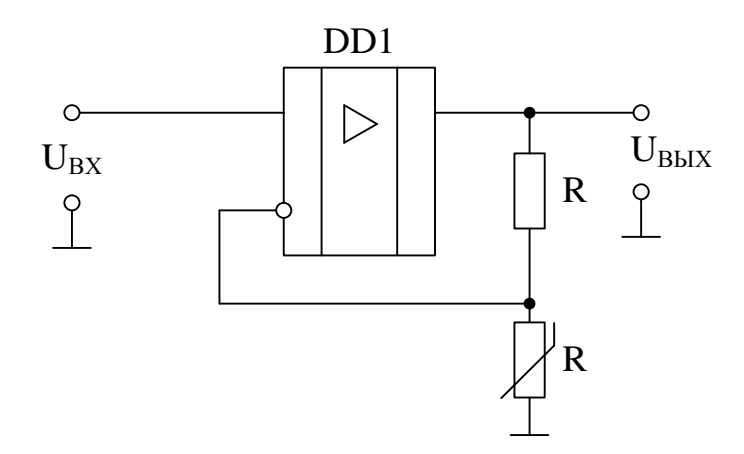

Рисунок 17 - Схема удвоителя напряжения на ОУ

Полученное значение является допустимым для выбранного типа АЦП. В схеме применен подстроечный резистор для точной настройки подаваемого на АЦП опорного напряжения. В качестве ОУ схемы удвоителя напряжения из [19] выбрали прибор MAX492CPA. Его основные характеристики приведены в таблицах 10.-11.

| Наименование параметра                                           | Значение параметра |          |                 |
|------------------------------------------------------------------|--------------------|----------|-----------------|
|                                                                  | минимальное        | типовое  | Максимальное    |
| Напряжение питания (между вы-<br>водами $V_{CC}$ и $V_{EE}$ ), В | 2,7                |          | 6               |
| Потребляемый ток I <sub>S</sub> , мкА                            |                    | 150      | 170             |
| Входное напряжение $V_{N}$ , В                                   | $V_{EF} - 0.25$    |          | $V_{EE}$ + 0,25 |
| Ток смещения I <sub>OS</sub> , нА                                |                    | $\pm 25$ | $\pm 60$        |
| Ток короткого замыкания, мА                                      |                    | 30       |                 |

Таблица 10- Технические характеристики ОУ MAX492CPA

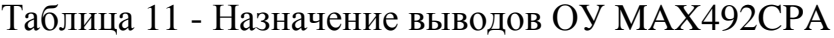

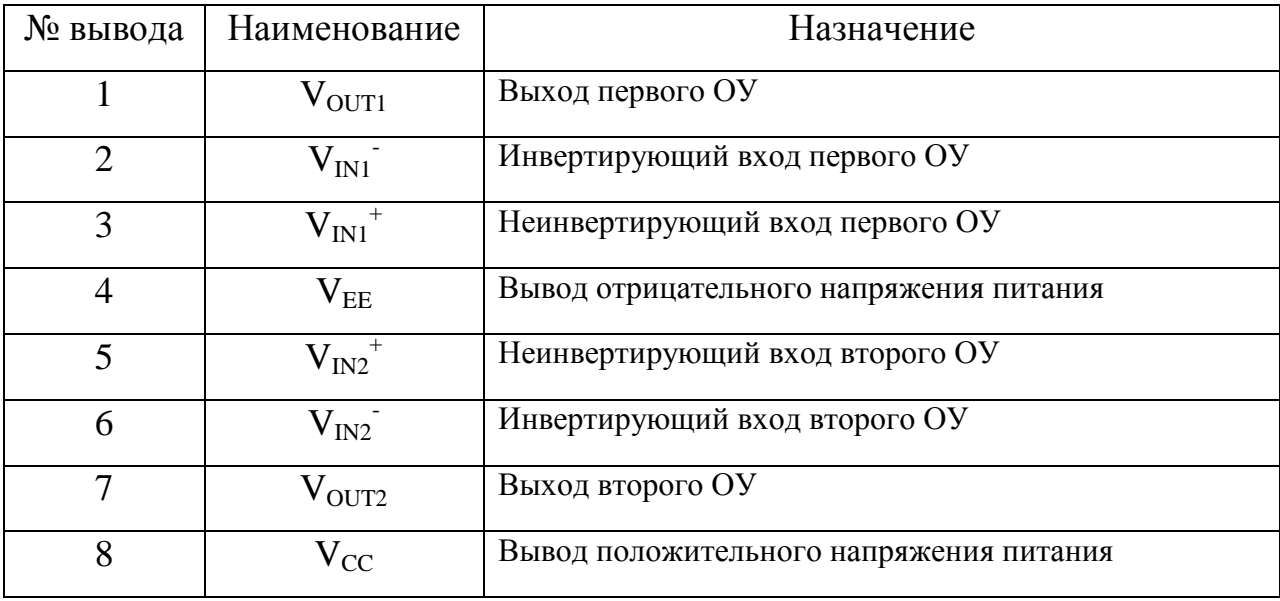

Конструктивно ОУ MAX492CPA выполнен в пластиковом корпусе DIP8.

В качестве резисторов обратной связи из [13] выбрали приборы:

МЛТ-0,125-22К±10%

CII3-38-0,125-22K- $\pm$ 20%.

По рекомендации [1], для согласования АЦП с параллельным портом вывод DOUT подключили к источнику питания +5 В через резистор сопротивлением 4.7 кОм. Это обеспечит протекание тока в 1 мА при напряжении на данном выводе, равном логическому нулю.

Рассчитали мощность данного резистора:

$$
P = I^2 \cdot R = (10^{-3})^2 \cdot 4700 = 0.0047 B\tau
$$
 (30)

Из [13] выбрали прибор МЛТ-0,125-4К7±10%.

### 2.3. Разработка и расчет схемы блока питания.

<span id="page-37-0"></span>Разработку блока питания проведем путем определения необходимых напряжений питания и из расчет суммарного потребляемого тока схемой измерительного комплекса.

Для работы ЦАП, АЦП, а также удвоителя напряжения (таблицы 2.1., 2.7., 2.9.) данные приборы необходимо питать от источника напряжения +5 В  $[11, 18]$ .

Приборы, на основе которых выполнены повторитель напряжения, а также источник тока и дифференциальный усилитель должны обеспечивать напряжение на нагрузке не более 15В. Этого можно добиться, питая данные устройства от напряжения +20В. Однако, для надежной работы ОУ вблизи 0 В [3] данные устройства необходимо питать также от некоторого отрицательного напряжения (например -5В). Таким образом, суммарное напряжение питания для данных схем не будет превышать 25 В, что является допустимым значением.

Рассчитали суммарные потребляемые токи для каждого из значений питающих напряжений:

$$
I_{\text{IOT},+5} = I_{\text{S.IAII}} + I_{\text{S.AIII}} + I_{\text{S.YH}} + I_{\text{YH-AIII}} =
$$
  
= 400 \cdot 10^{-6} + 2,5 \cdot 10^{-3} + 170 \cdot 10^{-6} + 350 \cdot 10^{-6} = 3,42 \text{mA} (31)

 $I_{\text{SHAII}}$ - потребляемый тока ЦАП; где

 $I_{S \text{A} \text{H} \Pi}$ - потребляемый ток АЦП;

 $I_{S, YH}$  - потребляемый ток удвоителя напряжения;

 $I_{\text{VH-AIII}}$  - втекающий ток внешнего ИОН АЦП.

$$
I_{\text{TOT-5}} = I_{\text{S,HH}} + I_{\text{S,Hy}} + I_{\text{S,HT}} =
$$
  
= 24 \cdot 10^{-6} + 25 \cdot 10^{-6} + 14 \cdot 10^{-3} = 14 \text{ mA} (32)

где  $I_{\text{S},TH}$ - потребляемый тока повторителя напряжения;  $I_{S,\text{TV}}$  - потребляемый ток дифференциального усилителя;  $I_{S,UT}$  - потребляемый ток источника тока;  $= 24 \cdot 10^{-6} + 25 \cdot 10^{-6} + 14 \cdot 10^{-3} + 228 \cdot 10^{-6} + 661 \cdot 10^{-6} + 0.5 = 0.52$ A  $I_{\text{TOT}+20} = I_{\text{S}\text{TH}} + I_{\text{S}\text{TV}} + I_{\text{S}\text{HT}} + I_{\text{HH-IV}} + I_{\text{HT-IV}} + I_{\text{H}}$  $I_{S, HT}$ - потребляемый ток источника тока;<br>
пот. +20 =  $I_{S, TH} + I_{S, A} + I_{S, HT} + I_{H}$ <sub>H-ду</sub> +  $I_{HT}$ <sub>H</sub>  $_{+20}$  =  $I_{\text{S,HH}}$  +  $I_{\text{S,Hy}}$  +  $I_{\text{S,HT}}$  +  $I_{\text{HH-Hy}}$  +  $I_{\text{HT-Hy}}$  +  $I_{\text{H}}$  = (33) где  $I_{\text{TH-IV}}$  - макс. возможный выходной ток повторителя напряжения;  $I_{\text{HT-IV}}$  - макс. возможный ток через резисторы R3, R4  $\text{I}_{\text{H}}$ - максимальный возможный ток нагрузки;

По найденным значениям суммарных токов для каждого значения пита-

ющего напряжения из [13] выбрали следующие стабилизаторы напряжения:

КР1157ЕН501А – для напряжения +5В;

КР1162ЕН5А – для напряжения -5В;

КР142ЕН9А – для напряжения +20В.

Параметры данных приборов приведены в таблице 12.

Таблица 12 - Технические характеристики стабилизаторов напряжения

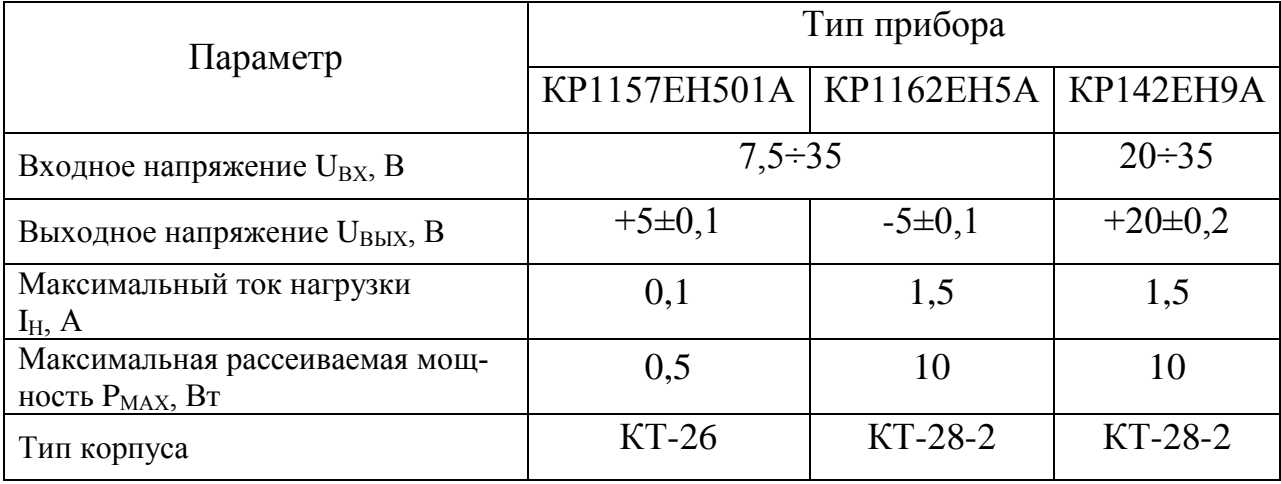

Типовые схемы включения данных интегральных стабилизаторов напряжения приведены на рисунках 18. и 19 [4,5],.

По рекомендации [16], для всех микросхем емкость входного конденсатора C1 должна быть не менее 2,2 мкф для керамических или оксидных танталовых и не менее 10 мкф - для алюминиевых оксидных конденсаторов, а выходного конденсатора С2 - не менее 1 и 10 мкф соответственно. Некоторые микросхемы допускают и меньшую емкость, но указанные значения гарантируют устойчивую работу любых стабилизаторов. Роль входного может исполнять конденсатор сглаживающего фильтра, если он расположен не далее 70 мм от микросхемы. Из [3, 12, 13] в качестве конденсаторов С1 для положительного и отрицательного напряжений питания выбрали прибор К50-35-40-47мкФ $\pm$ 20%. Для уменьшения переменной составляющей низкой частоты напряжения питания между шиной питания и общим проводом необходимо поставить фильтрующий конденсатор, емкость которого следует выбрать из расчета 0.1мкФ на одну микросхему. Поэтому в качестве конденсатора С2 для каждого из значений питающих напряжений, а также с учетом максимального количества одновременно включенных микросхем равного 3, выбрали прибор К50-6-50-2,2мкФ $\pm$ 20%. Для подавления переменной составляющей высокой частоты параллельно конденсатору С2 поставили керамический конденсатор типа КМ-6-35-22нФ±20%.

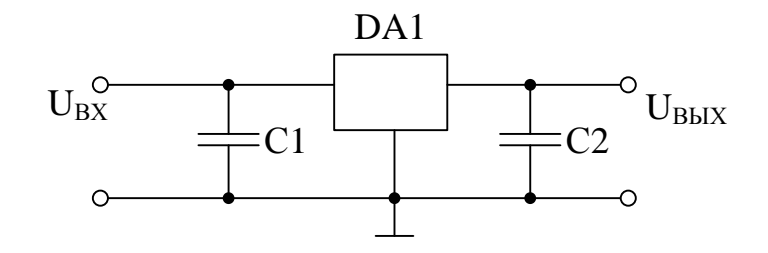

Рисунок 18. - Типовая схема включения стабилизаторов напряжения серий KP142, KP1157

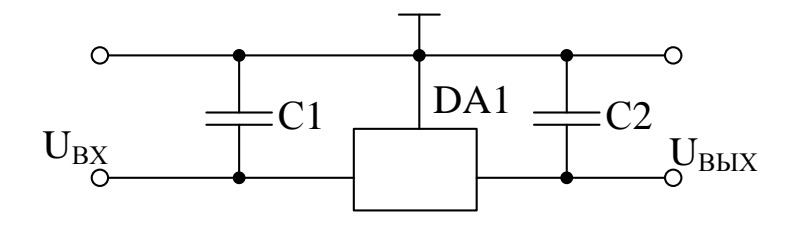

Рисунок 19 - Типовая схема включения стабилизаторов напряжения сери КР1162.

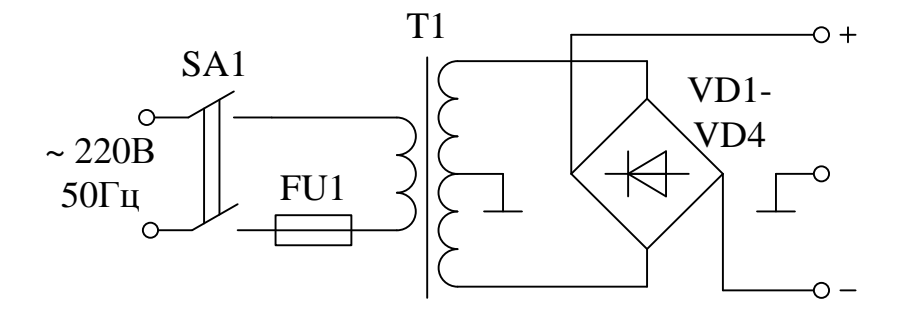

Рисунок 20. - Схема мостового выпрямителя с выводом общей точки

Оптимальная работа интегральных стабилизаторов обеспечивается при подаче на них входного напряжения, не превышающего выходное более чем на 5В [9]. Однако, возможно и превышение указанного значения. Для этой цели будем использовать схему, приведенную на рисунке 20.

Данная схема для каждой полярности питающего напряжения будет работать как двухполупериодная схема со средней точкой.

Рассчитали необходимое напряжение вторичной полуобмотки трансформатора:

$$
E2 = 1.11 \cdot U_{BX} = 1.11 \cdot 22 = 24.4 B \tag{34}
$$

Нашли ток вторичной полуобмотки трансформатора:

$$
I_2 = 0.5 \cdot I_{\text{TOT,max}} = 0.5 \cdot 0.52 = 0.26 \,\text{A} \tag{35}
$$

где  $I_{\text{HOT}\,\text{max}}$  - максимальный суммарный потребляемый ток. Определили мощность трансформатора по формуле:

$$
S_T = 1.48 \cdot U_{BX} \cdot I_{IIOT,max} = 1.48 \cdot 22 \cdot 0.52 = 13.93B \cdot A \tag{36}
$$

Для выбора вентилей рассчитали максимальное обратное напряжение на одном приборе:

$$
U_{OBP,max} = 3.14 \cdot U_{BX} = 3.14 \cdot 22 = 69.1B
$$
 (37)

Среднее значение тока через каждый вентиль равно току вторичной обмотки трансформатора.

На основе рассчитанных данных из [16] в качестве вентилей выбрали диодный мост КЦ412Б. Его параметры приведены в таблице 13.

Таблица 13 - Технические характеристики диодного моста КЦ412Б

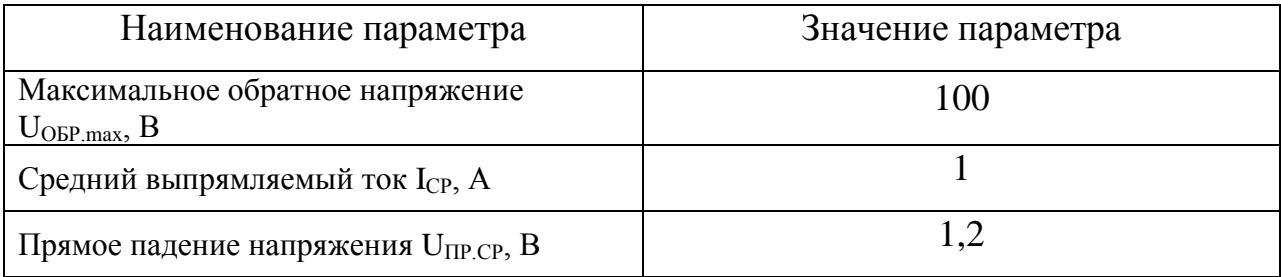

В качестве преобразователя первичной энергии из [20] выбрали трансформатор типа ТПП246-127/220-50. его основные характеристики приведены в таблице 14.

Таблица 14. - Характеристики трансформатора ТПП246-127/220-50

| Наименование параметра              | Значение параметра             |
|-------------------------------------|--------------------------------|
| Номинальная мощность, В.А.          | 14,5                           |
| Ток первичной обмотки, А            | 0,1                            |
| Ток вторичной обмотки, А            | 0,27                           |
| Напряжения вторичных обмоток, В     | 4,97; 4,97; 20; 20; 5,04; 5,04 |
| Масса, кг                           | 0,75                           |
| Размеры д $\times$ ш $\times$ в, мм | $68\times57\times72$           |

Выбранный тип трансформатора имеет несколько вторичных обмоток, напряжение на которых различно. Необходимое напряжение в 25 В можно получить путем попарного последовательного включения обмоток 15-16/19- 20 и 17-18/21-22, причем для получения нулевой точки вторичной обмотки необходимо соединить конец обмотки 19-20 с началом обмотки 17-18.

Для обеспечения защиты разрабатываемого устройства в критических режимах работы, а также при коротком замыкании в первичную цепь трансформатора включили предохранитель типа ВП2Т-1, выбранный из [10]. Данный предохранитель рассчитан на номинальный ток 0,16 А и рабочее напряжение до 250 В.

В качестве коммутирующего ключа SA1 из [10] выбрали перекидной переключатель типа тумблер ТВ1, рассчитанный на напряжение коммутации  $1,6 \div 220B$  и ток – 0,001 $\div 5A$ .

### <span id="page-43-0"></span>**3. Разработка печатной платы**

Печатная плата - представляет собой плоское изоляционное основание, на одной или обеих сторонах которого расположены токопроводящие полоски металла (проводники) в соответствии с электрической схемой.

Основным материалом для изготовления печатных плат служит фольгированный стеклотекстолит марок СФ-1-35, СФ-2-35; СФ-1-50; СФ-2-50.

При конструировании печатных плат целесообразно руководствоваться следующими положениями [16]:

- При выборе толщины печатной платы учитывается необходимая жесткость конструкции, а так же механические и климатические нагрузки при эксплуатации. Предпочтительными значениями номинальных толщин односторонних печатных плат являются: 0,5; 0,8; 1; 1,5; 2; 2,5; 3 (мм).

- Габаритные размеры, конфигурация и место крепления печатной платы выбираются в зависимости от установочных размеров, элементной базы, пайки, контроля и технико-экономических показателей.

- Центры отверстий для крепления объемных элементов на печатную плату должны располагаться в узлах координатной сетки с шагом 2,5 мм. Допускается шаг сетки 1,25 мм.

- Если устанавливаемый элемент имеет 2 вывода, расстояние между которыми не кратно шагу сетки либо это многоконтактный элемент, то центр одного отверстия, принятого за основное, должен быть в узле, в центры остальных отверстий – по горизонтальной либо вертикальной линии сетки.

- Все отверстия в плате, служащие в качестве монтажных или переходных должны быть металлизированы.

- Диаметр отверстия должен быть больше диаметра выводов. При этом, если диаметр вывода  $\leq 0.8$  мм, то диаметр отверстия рассчитывается по формуле:

$$
d_o = d_e + 0.2 \text{MM},\tag{38}
$$

где  $d_o, d_B - \mu$ иаметр отверстия и вывода соответственно.

- Отверстия, соединенные печатными проводниками и отведенные под пайку навесных элементов, должны иметь монтажную площадку. Диаметр монтажной площадки рассчитывается по формуле:

 $d_{\mu} = d_{\rho} + 2 \cdot b,$  (39)

где  $b \ge 0.3$  мм - необходимая минимальная радиальная толщина контактной площадки.

- Отношение расстояния между краями близлежащих отверстий к толщине печатной платы должно быть не менее 1, во избежание сколов.

- Протяженность печатного проводника не ограничивается, но по возможности ее следует делать минимальной.

- Ширина печатного проводника должна соответствовать величине тока, проходящего через него. При этом она должна быть не менее 0,5 мм. Рекомендуемая толщина – 1,2 мм.

- Расстояние между проводниками – не менее 1 мм. В узких местах допускается располагать проводники на расстоянии 0,5 мм.

- При ширине проводника более 2,5 мм его рекомендуется разбивать на параллельные ветви.

- Расстояние между проводником и краем печатной платы или отверстием большого диаметра должно быть не менее 4 мм.

- При двустороннем монтаже следует избегать прокладки проводников и перемычек, параллельных аналогичным на противоположной стороне.

- Шероховатость неметализированной поверхности:  $Rz \leq 80$ ; метализированной –  $Rz \leq 40$ .

После изготовления плата покрывается лаком для восстановления поверхностного сопротивления платы, предохранения печатного монтажа от загрязнения при транспортировке и хранении, а так же предохранения от облуживания при пайке погружением.

При разработке конструкции печатной платы по возможности были учтены все перечисленные рекомендации и положения. На рисунке 21. приведен эскиз печатной платы со стороны проводников.

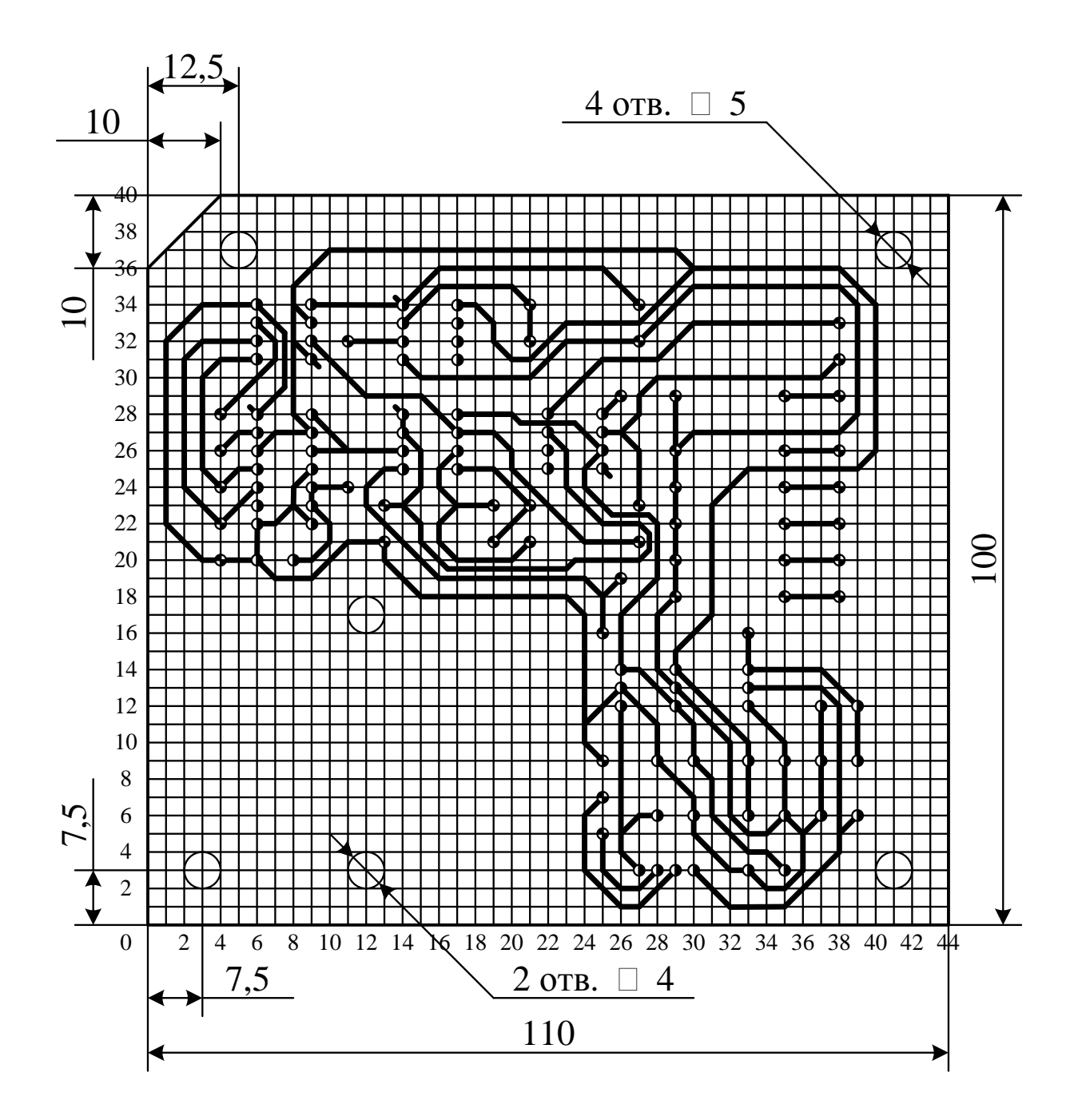

Рисунок 21 - Эскиз печатной платы со стороны проводников.

Основные технические параметры разработанной печатной платы:

- плата изготавливается химическим методом;

- для изготовления платы использован фольгированный стеклотекстолит марки СФ-1-50 толщиной 1,5мм;

- шаг координатной сетки выбран равным 2,5мм, в узких местах 1,25мм;

- конфигурация проводников выдержана по координатной сетке

- ширина проводников в свободных местах 1,2мм, в узких - 0,5мм

- минимальное расстояние между проводниками 1мм, в узких местах 0,5мм

- форма контактных площадок произвольная,  $b_{min} = 2,0$ мм;

- все отверстия металлизированы, их расположение соответствует узлам координатной сетки;

- шероховатость неметализированных и металлизированных поверхностей выбрана Rz ≤ 40.

- число проводящих перемычек не превышает 5% от общего числа печатных проводников.

Печатная плата является односторонней. На полезной площади платы не предусмотрено место для крепления разъема параллельного интерфейса, переключателя диапазонов токов и разъема для подключения испытуемого прибора. Подключение данных разъемов и переключателя следует производить гибкими проводниками марки МГТФ-0,3 и крепить отдельно от платы. Для этого на плате предусмотрены контактные отверстия для пайки навеcных проводников. Также на плате предусмотрены отверстия для подвода питания от первичного преобразователя (трансформатора) [14].

#### <span id="page-47-0"></span>4. Разработка компьютерной программы управления устройством

#### 4.1. Выбор операционной системы для управления ПК.

<span id="page-47-1"></span>Необходимым условием работы измерительного комплекса для снятия вольт-амперных характеристик является его управление персональным компьютером посредством порта параллельного интерфейса. ПК относится к микропроцессорным устройством, и как все подобные устройства может работать только будучи управляемым определенными логическими алгоритмами и программами. Современные компьютеры работают под управлением операционных систем (ОС) - специальных программ, обеспечивающих взаимодействие аппаратных и программных средств. На сегодняшний день существует большое количество самых разнообразных ОС. Самыми распространенными из них являются ОС семейства Windows, разработанные корпорацией Microsoft.

Операционные системы семейства Windows являются графическими средами, то есть работа в них сводится к взаимодействию пользователя с графическими объектами. Это дает ряд преимуществ:

- многозадачность. Имеется возможность одновременно запускать несколько программ.

- единый программный интерфейс. Взаимодействие между программами, написанными для Windows, организовано таким образом, что есть возможность создавать данные в одних программах и переносить их в другие программы.

- единый интерфейс пользователя. Разобравшись с работой одной программы, нетрудно разобраться с другой.

Таким образом, ОС семейства Windows, являются предпочтительными системами, под управлением которых необходимо разработать программу управления измерительным комплексом.

#### 4.2. Выбор среды разработки.

<span id="page-48-0"></span>Для написания программ и приложений на сегодняшний день создано значительное количество средств разработки программных продуктов. К таким средствам относятся языки программирования. Каждый из них предоставляет свои преимущества по написанию программ для конкретных нужд. Поэтому среди определяющих факторов при выборе конкретного средства разработки программы можно выделить следующие:

- легкость изучения;

- предоставляемые возможности;

- удобство использования.

Одним из наиболее удовлетворяющих дынным условиям средством разработки является Visual Basic (VB) [17]. Среда Visual Basic может с успехом использоваться начинающими пользователями для создания несложных приложений и, в то же время, предоставляет мощные инструменты разработки опытным программистам. VB позволяет использовать библиотеки динамической компоновки (DLL библиотеки), которые могут быть написаны на любом языке программирования. В VB реализован визуальный стиль программирования. Это дает возможность создавать простые приложения практически не прибегая к написанию программного кода, а в сложных приложениях процесс создания программного кода свести к минимуму.

B Visual Basic, как и во многих других языках, предназначенных для написания приложений под Windows, используется событийно-управляемая модель программирования. Ядром такой программы является набор независимых частей кода, активизирующихся в ответ на события, происходящие вокруг. Большинство кода программы, отвечающего за обработку таких событий, размещается в процедурах обработки событий.

Все перечисленные особенности данной среды определяют этапы разработки приложений:

1) разработка структурной схемы работы программы;

2) проектирование графического интерфейса, с которым будет работать пользователь;

3) написание программного кода процедур обработки событий.

### 4.3. Разработка приложения в среде Visual Basic.

<span id="page-49-0"></span>На основании процесса работы измерительного комплекса (п.2.), а также с учетом событийно-управляемой модели программирования среды Visual Basic была разработана блок-схема программы управления устройством (рис. 22), а также графический интерфейс, с которым предстоит работать пользователю (рис. 23).

Все программы в Windows работают с устройствами посредством так называемых драйверов - динамических библиотек или системных файлов, с помощью которых ОС взаимодействует с аппаратными ресурсами ПК. Поэтому для правильной работы программы с портом параллельного интерфейса необходимо разработать или использовать сторонний драйвер управления данным портом. Среда VB не предоставляет никаких возможностей для создания подобных драйверов, однако, в ней существует возможность подключения и использования сторонних библиотек. В качестве драйвера параллельного порта можно использовать программу DriverLINX Port I/O Driver. Данная программа распространяется в сети Internet и является бесплатной. Кроме того, она предоставляет возможность управления параллельным портом для версий ОС Windows 98, ME, NT, 2000, XP.

На основании блок-схемы и графического интерфейса был написан текст программы управления измерительным комплексом. Текст приведен в Приложении 1.

Текст программы разделен на две части:

- файл описания графического интерфейса (формы) и процедур обработки событий:

- файл модуля вызова функций сторонних библиотек.

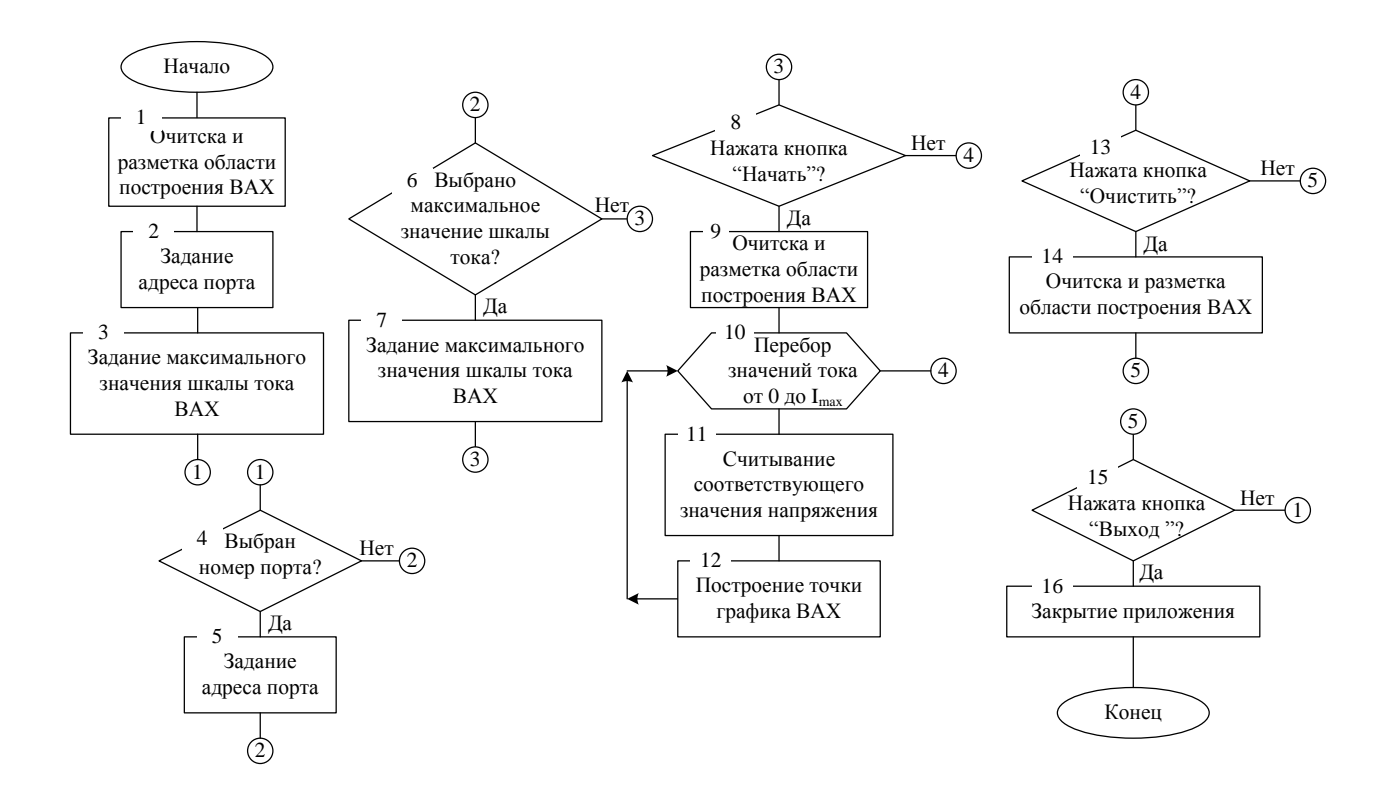

Рисунок 22 - Блок-схема программы управления измерительным комплексом

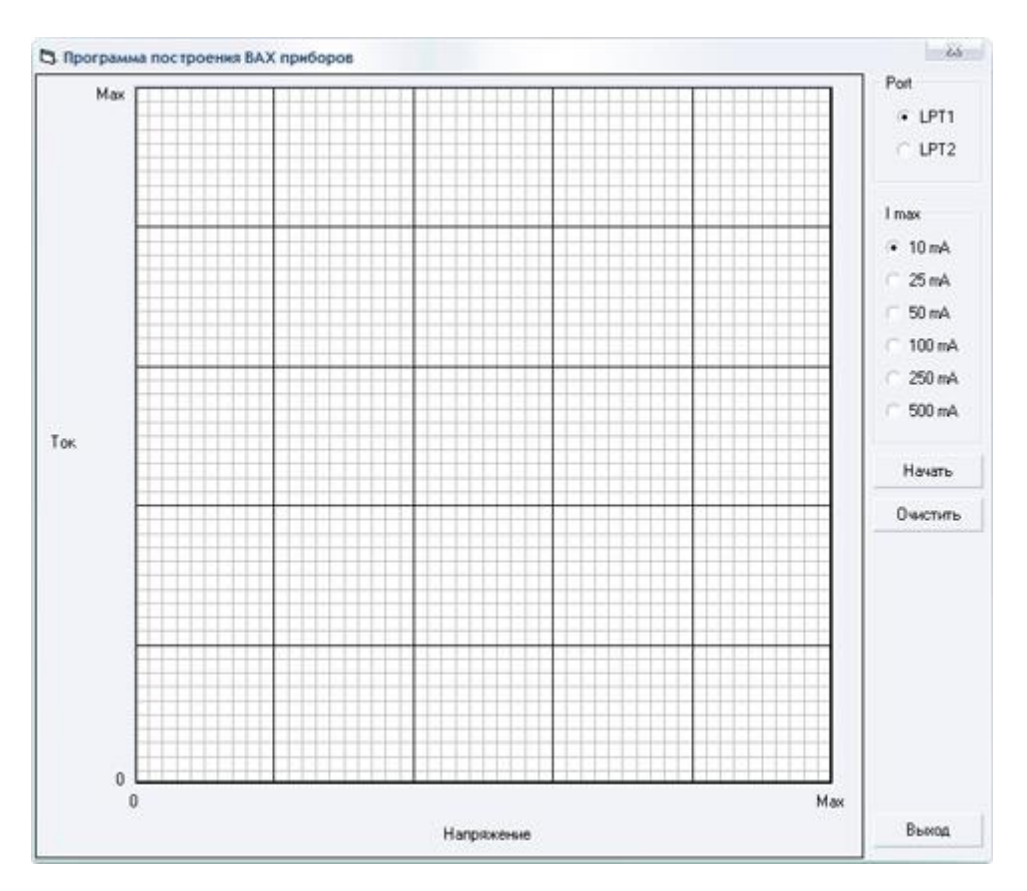

Рисунок 23 - Графический интерфейс программы управления измерительным комплексом

В таблице 15 приведены основные процедуры и функции, необходимые для функционирования программы.

Таблица 15 - Перечень основных процедур и функций

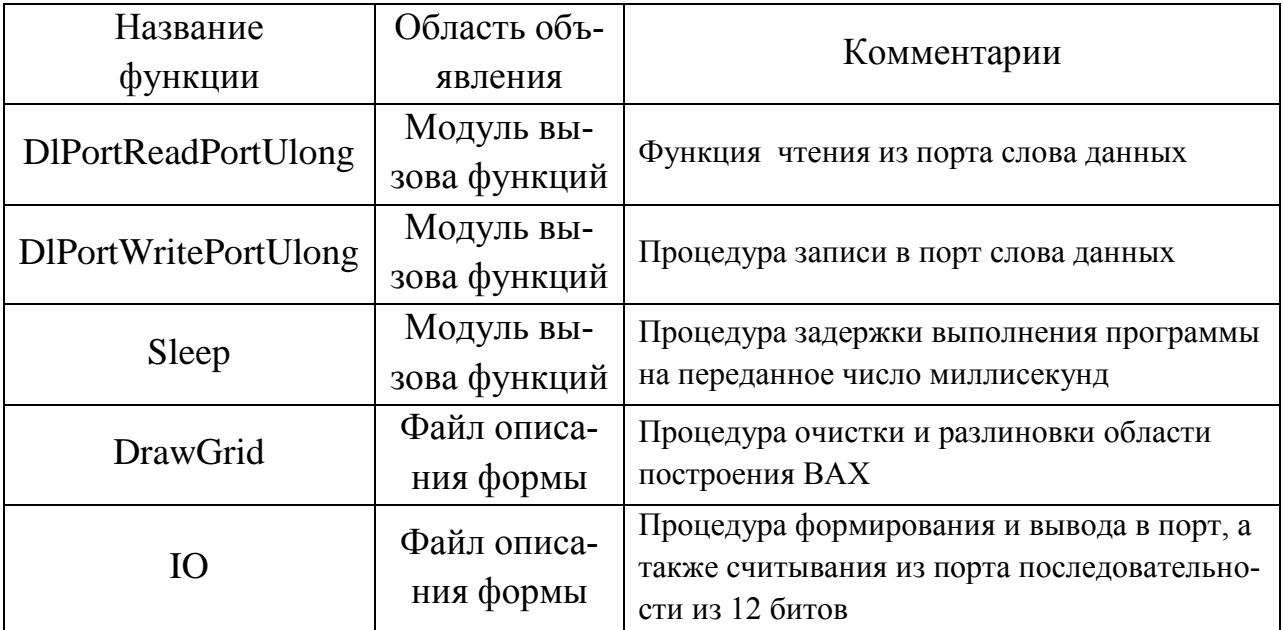

В таблице 16 приведены основные идентификаторы, используемые в тексте программы.

Таблица 16. - Идентификаторы, используемые в тексте программы

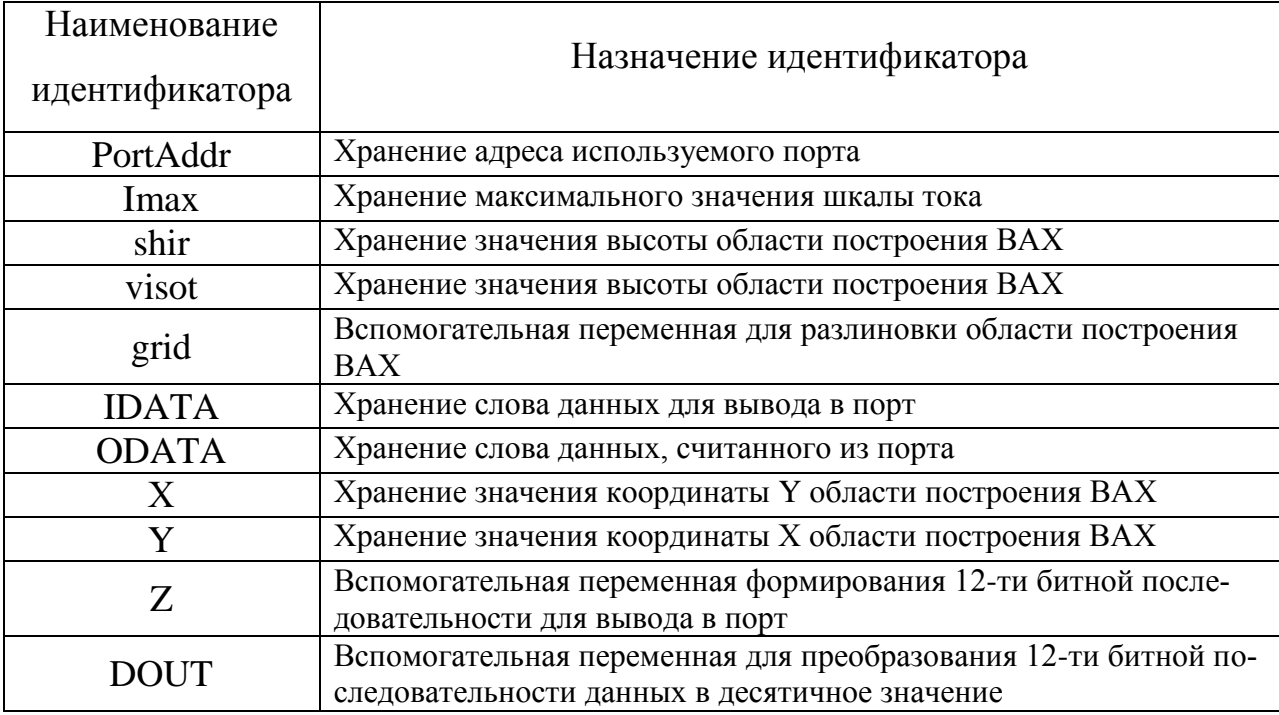

### **4.4. Описание работы программы.**

<span id="page-52-0"></span>Для начала работы с программой в системе предварительно должен быть установлен драйвер порта параллельного интерфейса DriverLINX Port I/O Driver.

При запуске открывается окно программы и происходит очистка и разлиновка области построения ВАХ (рис. 23). Далее необходимо выбрать номер порта, с которым предстоит работать устройству, а также максимальное значение шкалы тока. Следует заметить, что максимальное значение шкалы тока следует выбирать на основании выбранного диапазона изменения тока нагрузки переключателем SA1.

При нажатии на кнопку "Начать" программа производит очистку и разлиновку области характеристики, после чего начинается цикл построения ВАХ. Далее программа устанавливает нулевое значение тока через нагрузку.

Нажатие на кнопку "Очистить" приводит к очистке и повторной разлиновке области построения.

Кнопка "Выход" предназначена для выхода из программы и закрытия графического окна.

Более подробно работа и устройство микроконтроллеров описана в [1, 2, 4, 16]

#### **Заключение**

<span id="page-53-0"></span>В результате выполнения данной ВКР был разработан измерительный комплекс для снятия вольт-амперных характеристик двухвыводных электроприборов.

В ходе ВКР произведен:

- Обзор состояния вопроса

- Анализ исходных данных и существующих решений

- Разработка и расчёт схемы подачи сигнала

- Разработка и расчёт схемы считывания отклика

- Разработка компьютерной программы

- Разводка печатной платы

Разработанный комплекс состоит из трех основных частей: системы подачи сигнала на испытуемый электроприбор, системы считывания отклика, блока питания всего устройства.

Для автоматизации процесса построения вольт-амперных характеристик данный комплекс подключается к персональному компьютеру посредством порта параллельного интерфейса.

Управление измерительным комплексом производится с помощью программы, также разработанной в рамках данной ВКР.

Отличительными особенностями разработанного комплекса являются:

1) Применение цифро-аналогового и аналогово-цифрового преобразователей с последовательным интерфейсом соответственно ввода и вывода цифровых данных. Это позволило программным путем объединить процессы подачи сигнала на испытуемый электроприбор и считывания отклика.

2) Выбор различных диапазонов токов, на которые рассчитаны испытуемые электроприборы. Это позволило значительно расширить спектр тестируемого оборудования.

Работа выполнена и оформлена в соответствии с [15, 11, 9, 8].

#### **Список используемой литературы**

<span id="page-54-0"></span>1. Голубцов М.С. Микроконтроллеры AVR: от простого к сложному. –М.:Солон-Пресс.2005.-304с.:ил.

2. Гребнев В.В. Микроконтроллеры семейства AVR.– М.:РадиоСофт, 2002. -176с.:ил.

3. Гусев В.Г., Гусев Ю.М. Электроника: Учеб. Пособие для приборостроит. Спец. Вузов. –М.: Высш. шк.1991.- 622 с.

4. Евстифеев А.В. Микроконтроллеры AVR семейства Classic фирмы ATMEL.–М.:Додэка, 2004.-288 с.:ил.

5. Забродин Ю.С. Промышленная электроника: Учебник для вузов. –М: Высш. школа, 1982. -496 с.: ил.

6. Конденсаторы: Справочник / Четверков И.И., Дьяконов М.Н, Присняков В.И. и др.: Под ред. Четверкова И.И., Дьяконова М.Н.-М.: Радио и связь. -1993. -392с.: ил.

7. Масленников М.Ю. Справочник разработчика и конструктора РЭА. –М.: Радио и связь, 1988.-300с.: ил.

8. Методические указания по оформлению выпускных квалификационных работ по программам бакалавриата, программам специалитета, программам магистратуры : [Электронный ресурс]. URL: https://yadi.sk/d/Fs-9ts\_VInrE3Q/BKP\_(Diplom) / Оформление ВКР (Дата обращения: 18.02.2021)

9. Положение о выпускной квалификационной работе: утв. решен. учен. совет. от 21.11.2019 решение №254 : [Электронный ресурс]. URL: https://yadi.sk/d/Fs-9ts\_VInrE3Q/BKP\_(Diplom) / Положение о ВКР (Дата обращения: 18.02.2021)

10. Полупроводниковые приборы: Справочник / Гитцевич А.Б.-М.: Радио и связь, 1988.-528с.:ил.

11. Порядок обеспечения самостоятельности выполнения письменных работ в ТГУ : [Электронный ресурс]. URL: https://yadi.sk/d/Fs-

9ts VInrE3Q/BKP (Diplom) / Положение о Антиплагиате (Дата обращения: 18.02.2021)

12. Применение интегральных схем: Практическое руководство. В 2 х кн. Кн. 1. Пер с англ. / Под ред. А. Уильямса. – М.: Мир, 1987. – 432 с., ил.

13. Резисторы: Справочник / В.В. Дубровский, Д.М. Иванов, Н.Я. Пратусевич и др. Под ред. И.И. Четверткова и В.М. Терехова. -2-е изд., перераб. И доп. – М.: Радио и связь, 1991.-528 с.:ил.

14. Сидоров И.Н. и др. Малогабаритные трансформаторы и дроссели: Справочник / И.Н. Сидоров, В.В. Мукосеев.-М.: Радио и связь, 1985. – 416с.

15. Электроника и наноэлектроника, управление в технических системах, электроэнергетика и электротехника. Выполнение бакалаврской работы / сост. Позднов М.В., Прядилов А.В. - Тольятти: ТГУ, 2019. - 41 с.

16. AT89S8252 Datasheet (PDF) - ATMEL Corporation [Электронный ресурс]. URL: http://www.alldatasheet.com/datasheetpdf/pdf/175000/ATMEL/AT89S8252.html (дата обращения: 27.05.2021)

17. AT89S8252 Primer [Электронный ресурс]. URL: http://www.shrubbery.net/~heas/willem/PDF/ATMEL%20Flash%20Microcontroll er/8051-Architecture/Application%20Notes/AT89S8252%20Primer.pdf (дата обращения: 27.05.2021)

18. Electrical resistance and conductance [Электронный ресурс]. URL: [https://en.wikipedia.org/wiki/Electrical\\_resistance\\_and\\_conductance](https://en.wikipedia.org/wiki/Electrical_resistance_and_conductance) (дата обращения: 17.05.2021)

19. Electronic Components Datasheets [Электронный ресурс] URL: http://www.datasheets.ru (дата обращения: 17.02.2021)

20. LM78XX / LM78XXA 3-Terminal 1 A Positive Voltage Regulator [Электронный ресурс]. URL[:https://static.chipdip.ru/lib/164/DOC001164647.pdf](https://static.chipdip.ru/lib/164/DOC001164647.pdf)  (дата обращения: 17.05.2021)

21. S. A. Prasad, B. S. Kariyappa, R. Nagary, S. K. Thakur, Microcontroller Based AC Power Controller, Wireless Sensor Network,Vol. 1, Issue 2, Jul 2009, pp. 76-81.

## **Приложение А. Текст программы**

<span id="page-56-0"></span>Файл описания формы и процедур и функций обработки событий:

'Описание элементов графического интерфейса (формы) VERSION 5.00 Begin VB.Form Form1 AutoRedraw = -1 'True BorderStyle  $= 1$  'Fixed Single Caption = "Программа построения ВАХ приборов"  $ClientHeight = 8670$  $ClientLeft = 45$  $ClientTop = 330$  $ClientWidth = 10515$ FillColor =  $\&$ H80000000 $\&$  LinkTopic = "Form1"  $MaxButton = 0$  'False  $MinButton = 0$  'False ScaleHeight  $= 578$  $ScaleMode = 3$  'Pixel ScaleWidth  $= 701$  StartUpPosition = 3 'Windows Default Begin VB.CommandButton Clear  $Caption = "Очистить"$ Height  $= 375$ Left  $= 9240$  $TabIndex = 29$  $Top$  = 4680 Width  $= 1215$  End Begin VB.Frame Frame2 Caption  $=$  "I max" Height  $= 2655$ Left  $= 9240$  $TabIndex = 22$  $Top$  = 1440 Width  $= 1215$  Begin VB.OptionButton Imax500 Caption  $=$  "500 mA" Height  $= 255$ Left  $= 120$  TabIndex = 28  $Top = 2160$ Width  $= 975$  End Begin VB.OptionButton Imax250 Caption  $=$  "250 mA" Height  $= 255$ Left  $= 120$  $Tablex = 27$ 

```
Top = 1800Width = 975 End
  Begin VB.OptionButton Imax100 
  Caption = "100 mA"
  Height = 255Left = 120TabIndex = 26\text{Top} = 1440
  Width = 975 End
  Begin VB.OptionButton Imax50 
  Caption = "50 mA"
  Height = 255Left = 120TabIndex = 25\text{Top} = 1080
  Width = 975 End
  Begin VB.OptionButton Imax25 
  Caption = "25 mA"
  Height = 255Left = 120TabIndex = 24Top = 720
  Width = 975End
  Begin VB.OptionButton Imax10 
  Caption = "10 mA"
  Height = 255Left = 120TabIndex = 23Top = 360
  Value = -1 True
  Width = 975 End
 End
 Begin VB.CommandButton Exit 
 Caption = "Выход"
 Height = 375Left = 9240TabIndex = 21Top = 8160Width = 1215 End
 Begin VB.CommandButton Command1 
 Caption = "Начать"
 Height = 375Left = 9240TabIndex = 20
```
 $Top$  = 4200 Width  $= 1215$ **End**  Begin VB.Frame Frame1 Caption = "Port" Height  $= 1215$ Left  $= 9240$  TabIndex = 13  $\text{Top}$  = 0 Width  $= 1215$  Begin VB.OptionButton LPT2 Caption = "LPT2" Height  $= 255$ Left  $= 240$  TabIndex = 15 Top  $= 720$ <br>Width  $= 735$  $\overline{\text{Width}}$  End Begin VB.OptionButton LPT1 Caption  $=$  "LPT1" Height  $= 255$ Left  $= 240$  TabIndex = 14  $Top$  = 360 Value  $= -1$  True Width  $= 735$  End End Begin VB.PictureBox Picture1 AutoRedraw  $= -1$  True BackColor =  $\&$ H80000005 $\&$  FillColor = &H0000C000& Height  $= 7740$ Left  $= 1080$ ScaleHeight  $= 512$ ScaleMode  $= 3$  'Pixel ScaleWidth  $= 512$  $TabIndex = 0$  $Top = 120$ Width  $= 7740$  End Begin VB.Label Label16 Alignment  $= 2$  'Center  $C$ aption = " $T$ <sub>OK</sub>" Height  $= 255$ Left  $= 120$  $TabIndex = 19$  $Top = 3960$ Width  $= 375$ End

```
 Begin VB.Label Label15 
 Alignment = 2 'Center
 Height = 255Left = 600TabIndex = 18Top = 840
 Width = 255 End
 Begin VB.Label Label14 
 Alignment = 2 'Center
 Height = 255Left = 7920TabIndex = 17Top = 8040Width = 375 End
 Begin VB.Label Label13 
 Alignment = 2 'Center
  Caption = "Напряжение"
 Height = 255Left = 4440TabIndex = 16Top = 8280
 Width = 1095 End
 Begin VB.Label Label12 
 Alignment = 2 'Center
 Caption = "Max"
 Height = 255Left = 8520TabIndex = 12Top = 7920Width = 495 End
 Begin VB.Label Label11 
 Alignment = 2 'Center
 Height = 255Left = 7080TabIndex = 11Top = 7920
 Width = 495 End
 Begin VB.Label Label10 
 Alignment = 2 'Center
 Height = 255Left = 5520TabIndex = 10Top = 7920<br>Width = 495= 495 End
```

```
 Begin VB.Label Label9 
 Alignment = 2 'Center
 Height = 255Left = 3960TabIndex = 9Top = 7920Width = 495 End
 Begin VB.Label Label8 
 Alignment = 2 'Center
 Height = 255Left = 2400TabIndex = 8Top = 7920Width = 495 End
 Begin VB.Label Label7 
 Alignment = 2 'Center
 Caption = "0"Height = 255Left = 840TabIndex = 7Top = 7920Width = 495 End
 Begin VB.Label Label6 
 Alignment = 1 'Right Justify<br>Caption = "0"
 Caption
 Height = 255Left = 480TabIndex = 6Top = 7680Width = 495 End
 Begin VB.Label Label5 
 Alignment = 1 'Right Justify
 Height = 255Left = 480TabIndex = 5Top = 6240
 Width = 495 End
 Begin VB.Label Label4 
 Alignment = 1 'Right Justify
 Height = 255Left = 480TabIndex = 4Top = 4680<br>Width = 495= 495 End
```

```
 Begin VB.Label Label3 
   Alignment = 1 'Right Justify
   Height = 255Left = 480TabIndex = 3Top = 3120Width = 495 End
  Begin VB.Label Label2 
   Alignment = 1 'Right Justify
   Height = 255Left = 480TabIndex = 2\text{Top} = 1560
   Width = 495 End
  Begin VB.Label Label1 
   Alignment = 1 'Right Justify
   Caption = "Max"
   Height = 255Left = 480TabIndex = 1Top = 120Width = 495 End
  Begin VB.Shape Shape1 
   Height = 8655Left = 0Top = 0Width = 9135 End
End
Attribute VB_Name = "Form1"
Attribute VB_GlobalNameSpace = False
Attribute VB_Creatable = False
Attribute VB_PredeclaredId = True
Attribute VB_Exposed = False
'Описание процедур и функций обработки событий
'Обявление переменных уровня формы
Dim PortAddr As Integer
Dim Imax As Integer
Sub DrawGrid()
   'Обявление локальных переменных
   Dim shir As Integer, visot As Integer
   Dim grid As Integer
   'Получение ширины и высоты области построения
  \text{shir} = \text{Abs}(\text{Picture1}.\text{ScaleWidth}) visot = Abs(Picture1.ScaleHeight)
```
 'Приведение координат окна к стандартному виду (Y увеличивается вверх, X вправо) Picture1.Scale (0, 0)-(shir, visot) Picture1.Scale (0, visot)-(shir, 0) 'Разметка области построения ВАХ: 'Построение вспомогательных линий Picture1.DrawWidth  $= 1$ For grid  $= 0$  To 50 Step 1 Picture1.Line (0, grid \* 10.24)-(shir, grid \* 10.24), QBColor(7) Picture1.Line (grid \* 10.24 - 1, 0)-(grid \* 10.24 - 1, visot), QBColor(7) Next grid For  $grid = 0$  To 5 Step 1 Picture1.Line (0, grid \* 102.4)-(shir, grid \* 102.4), QBColor(0) Picture1.Line (grid \* 102.4 - 1, 0)-(grid \* 102.4 - 1, visot), QBColor(0) Next grid 'Построение основных линий Picture1.DrawWidth  $= 2$ Picture1.Line  $(0, 1)$ -(shir, 1) Picture1.Line  $(0, 0)$ - $(0,$  visot + 1) Picture1.Line (0, visot)-(shir, visot) Picture1.Line (shir - 1, 0)-(shir - 1, visot + 1) 'Обнуление значений сетки Form1.Label1.Caption = "Max" Form1.Label2.Caption = "" Form1.Label3.Caption = "" Form1.Label4.Caption = "" Form1.Label5.Caption = "" Form1.Label8.Caption  $=$  "" Form1.Label9.Caption = "" Form1.Label10.Caption = "" Form1.Label11.Caption = "" Form1.Label12.Caption = "Max" Form1.Label14.Caption = "" Form1.Label15.Caption = "" End Sub Private Sub Clear\_Click() 'Очистка и разметка области построения ВАХ Picture1.Cls DrawGrid End Sub Private Sub Form\_Load() 'Разметка области построения ВАХ DrawGrid 'Задание адреса порта 'по-молчанию'  $PortAddr = & 1378$  'Задание максимального 'по-умолчанию' значения тока для графика  $Imax = 10$ End Sub Private Sub LPT1\_Click() 'При выборе LPT1 задается адрес порта Н378

```
PortAddr = &RH378
End Sub
Private Sub LPT2_Click()
  'При выборе LPT2 задается адрес порта H278
  PortAddr = &H278End Sub
Private Sub Imax10_Click()
  "Залаение максимального значения тока (10mA) для графика
  \text{Imax} = 10End Sub
Private Sub Imax25_Click()
  'Задаение максимального значения тока (25mA) для графика
  Imax = 25End Sub
Private Sub Imax50_Click()
  'Залаение максимального значения тока (50mA) для графика
  Imax = 50End Sub
Private Sub Imax100 Click()
  'Задаение максимального значения тока (100mA) для графика
  Imax = 100End Sub
Private Sub Imax250 Click()
  'Задаение максимального значения тока (250mA) для графика
  Imax = 250End Sub
Private Sub Imax500 Click()
  'Залаение максимального значения тока (500mA) для графика
  \text{Imax} = 500End Sub
Private Sub Exit Click()
  "Выход из программы при нажатии "Выход"
  Unload Form1
End Sub
Private Sub Command1 Click()
  Dim IDATA As Integer, ODATA As Integer, Y As Integer
  Dim X As Integer, Z As Integer, DOUT As Integer
  'Очистка и разлиновка области построения ВАХ перед построением
  Picture1.Cls
  DrawGrid
  'Инициализация порта (SCLK = 0, CS\ = 1)
  IDATA = & H10DlPortWritePortUlong PortAddr, &H10
  Цикл посроения точек ВАХ
  For X = 0 To 511
    Z = 8 * (X + 1)GoSub IO
    'Расчет координаты Ү для графика
    Y = Int(ODATA / 8)
```

```
'Проверка 'выхода' координаты за пределы области ВАХ
         If Y > 511 Then Y = 512If Y < 1 Then Y = 1'Рисование точки
         Picture1.PSet (Y, X), QBColor(12)Вывод значений сетки графика
         If X = 511 Then
           Form1.Label1.Caption = ImaxForm1.Label2.Caption = Imax * 0.8
           Form1.Label3.Caption = Imax * 0.6
           Form1.Label4.Caption = Imax * 0.4Form1.Label5.Caption = Imax * 0.2Form1.Label8.Caption = Format((ODATA / 1000 * 0.2 * 18 / 4.7), "##.##")
           Form1.Label9.Caption = Format((ODATA / 1000 * 0.4 * 18 / 4.7), "##.##")
           Form1.Label10.Caption = Format((ODATA / 1000 * 0.6 * 18 / 4.7), "##.##")
           Form1.Label11.Caption = Format((ODATA / 1000 * 0.8 * 18 / 4.7), "##.##")
           Form1.Label12.Caption = Format((ODATA / 1000 * 18 / 4.7), "##.##")
           Form1.Label14.Caption = "B"
           Form1.Label15.Caption = "mA"
         End If
       Next XZ=0GoSub IO
       GoTo FINISH
    IO:ODATA = \& H0\langle CS \rangle = 0IDATA = IDATA And & HEFDlPortWritePortUlong PortAddr, IDATA
       Пауза 0.5 мс для отработки схемы
       Sleep 0.5"Цикл SCLK для работы ЦАП и АЦП
         SCLK = 1IDATA = IDATA Or & H4
         DlPortWritePortUlong PortAddr, IDATA
         SCLK = 0IDATA = IDATA And & HF3DlPortWritePortUlong PortAddr, IDATA
       "Цикл считывания и записи в порт значений
       В результате получается последовательность из 12 битов на выводах Din ЦАП и
Dout AIII
       For SHIFT = 11 To 0 Step -1
         'Считывание с порта (Dout ALIII)
         DOUT = (DIPortReadPortUlong(PortAddr + \&H1) And \&H8)Теревод значения к десятичному виду
         ODATA = ODATA + DOUT * 2 \land (SHIFT - 3)'Формирование Din ЦАП
         IDATA = IDATA Or ((Z And (2 \land SHIFT)) / (2 \land SHIFT) * 8)
         Вывод значения в порт
         DlPortWritePortUlong PortAddr, IDATA
```

```
'SCLK = 1IDATA = IDATA Or &H4
     DlPortWritePortUlong PortAddr, IDATA
    SCLK = 0IDATA = IDATA And &HF3 DlPortWritePortUlong PortAddr, IDATA
   Next SHIFT
  \langle CS \rangle = 1 SCLK = 0
  IDATA = IDATA Or &H10
   DlPortWritePortUlong PortAddr, IDATA
Return
FINISH:
End Sub
```
Файл модуля вызова функций:

Attribute VB\_Name = "Module1"

'Объявление фукций ввода/вывода библиотеки драйвера порта параллельного интерфейса

Public Declare Function DlPortReadPortUlong Lib "dlportio.dll" (ByVal Port As Long) As Long

Public Declare Sub DlPortWritePortUlong Lib "dlportio.dll" (ByVal Port As Long, ByVal Value As Long)

'Объявление функции задержки программы библиотеки ядра ОС Public Declare Sub Sleep Lib "kernel32" (ByVal dwMilliseconds As Long)

# **Приложение Б. Перечень элементов**

<span id="page-66-0"></span>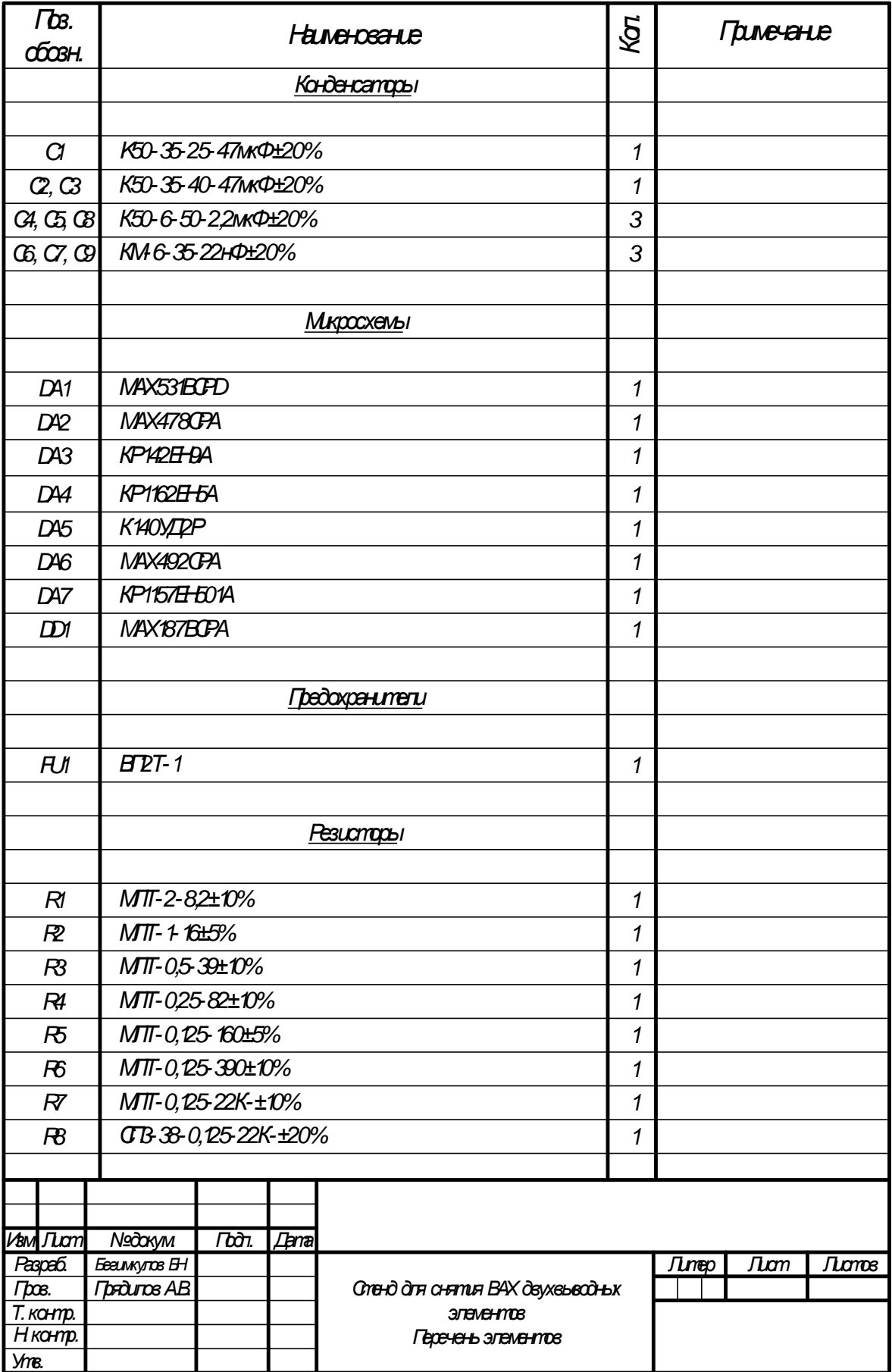

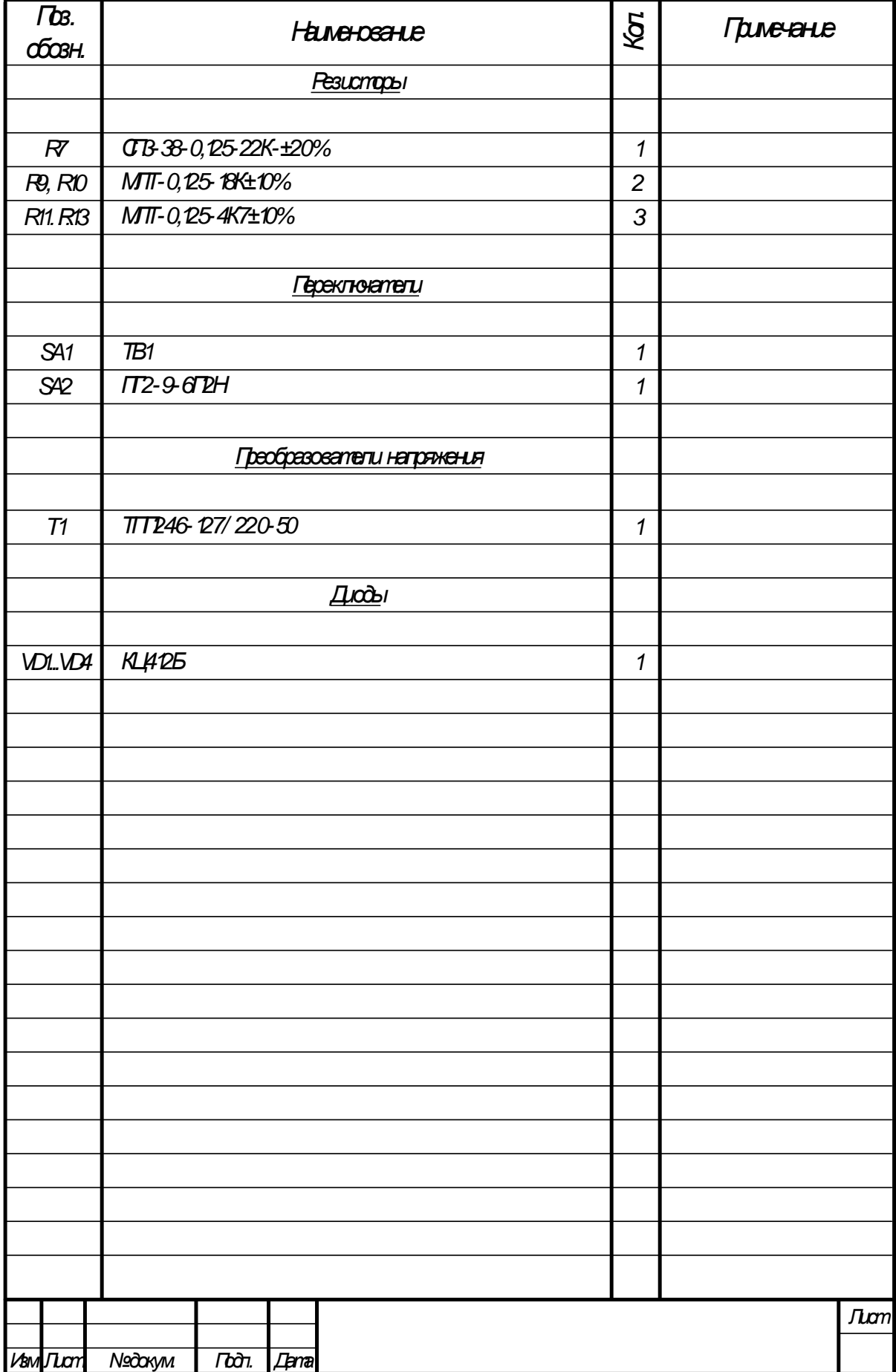